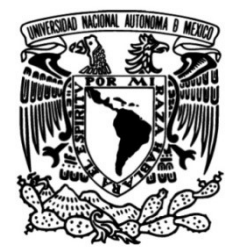

# UNIVERSIDAD NACIONAL AUTÓNOMA DE MÉXICO

# FACULTAD DE INGENIERÍA

 Implementación de Servidor de Intranet Web Como Solución de Acceso a Consulta y Descarga de Recibos de Nómina de Empleados

# INFORME DE ACTIVIDADES PROFESIONALES

Que para obtener el título de

# Ingeniero en Computación

# **P R E S E N T A**

 $\overline{\phantom{a}}$ Dante Daniel Sandoval Carrillo

# ASESOR DE INFORME

M.I. Cruz Sergio Aguilar Díaz

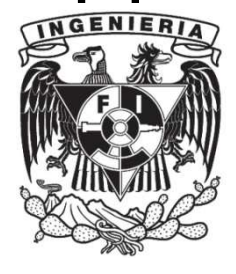

Ciudad Universitaria, Cd. Mx., 2023

# Índice

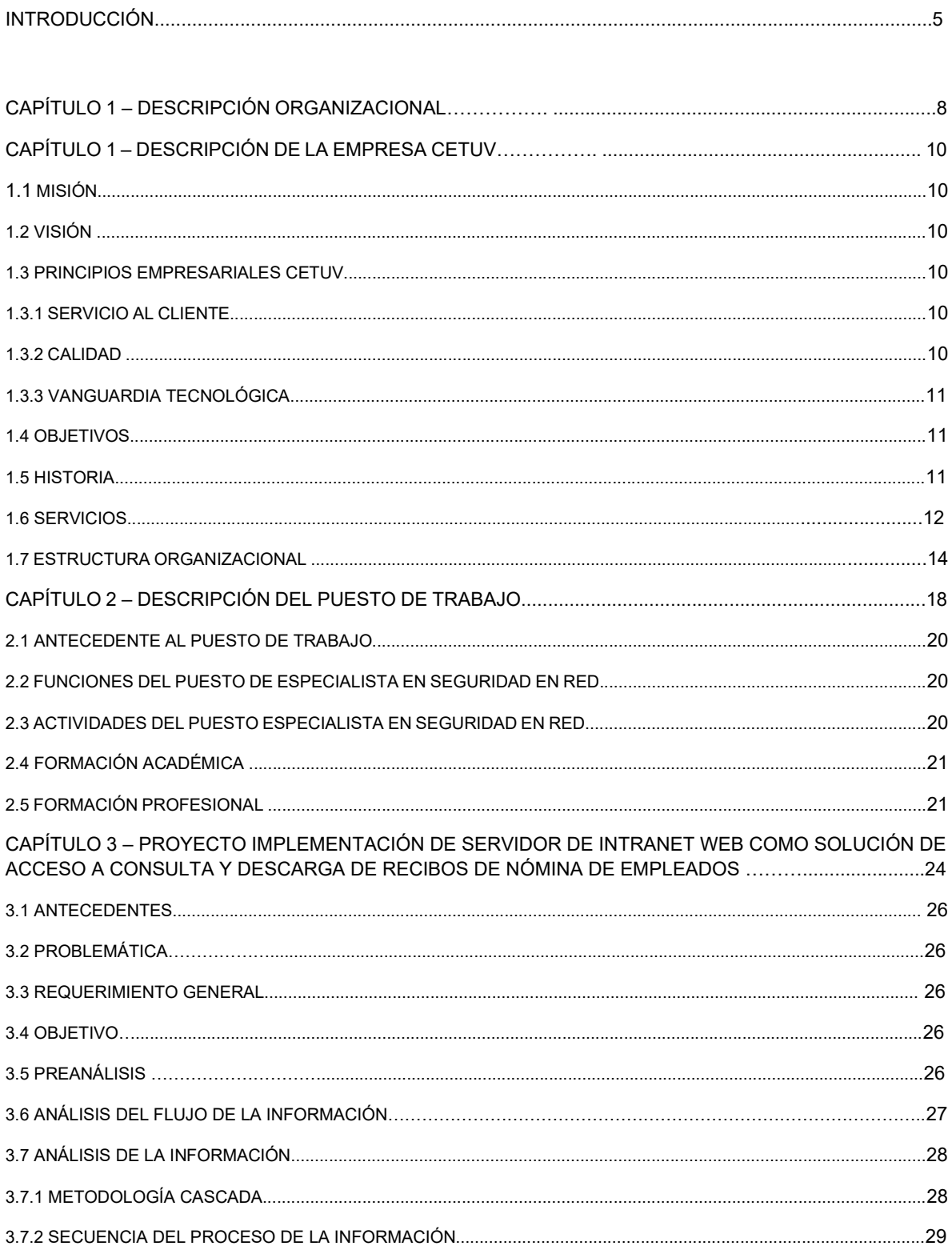

# <u>Índice</u>

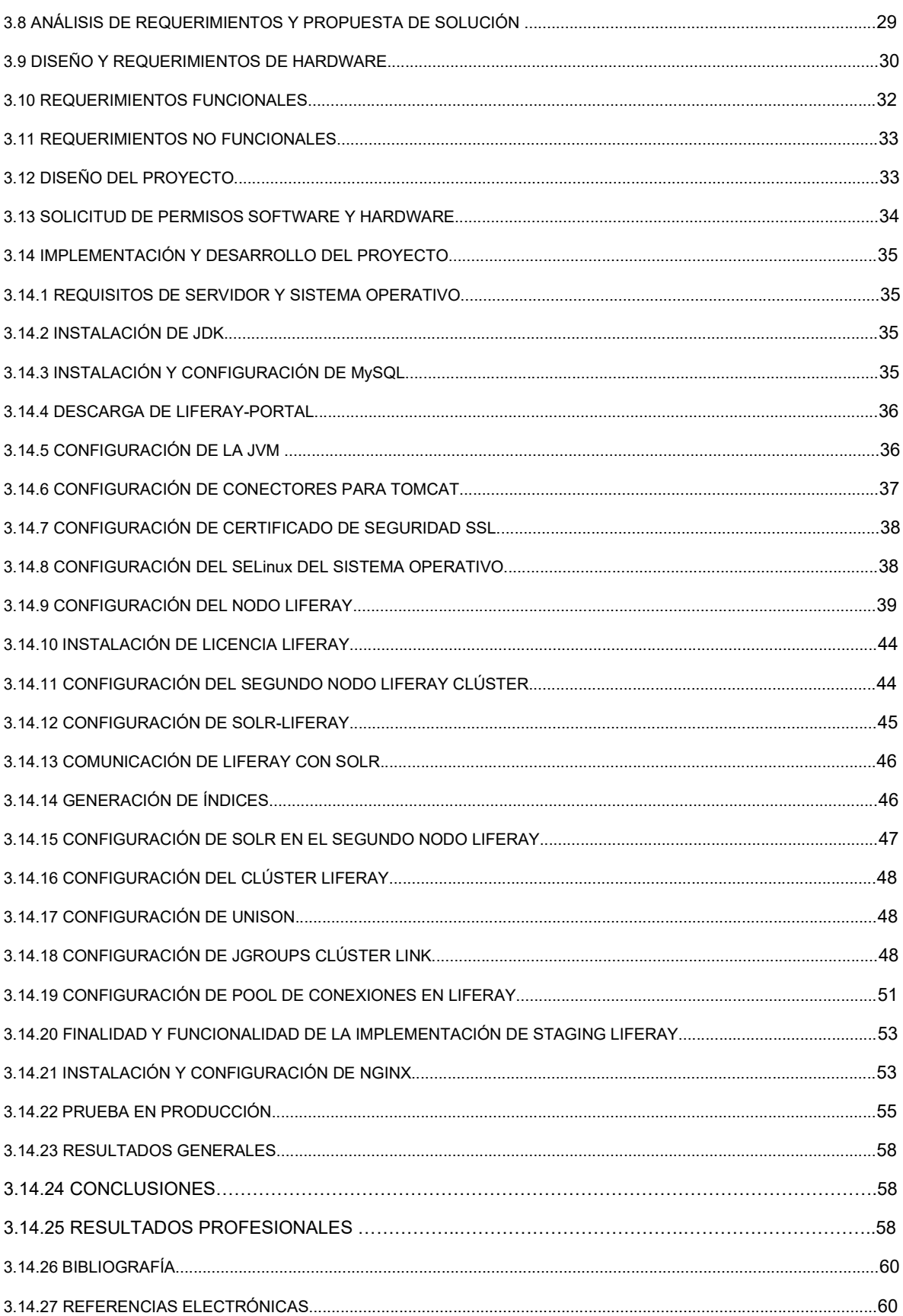

# ÍNDICE DE IMÁGENES

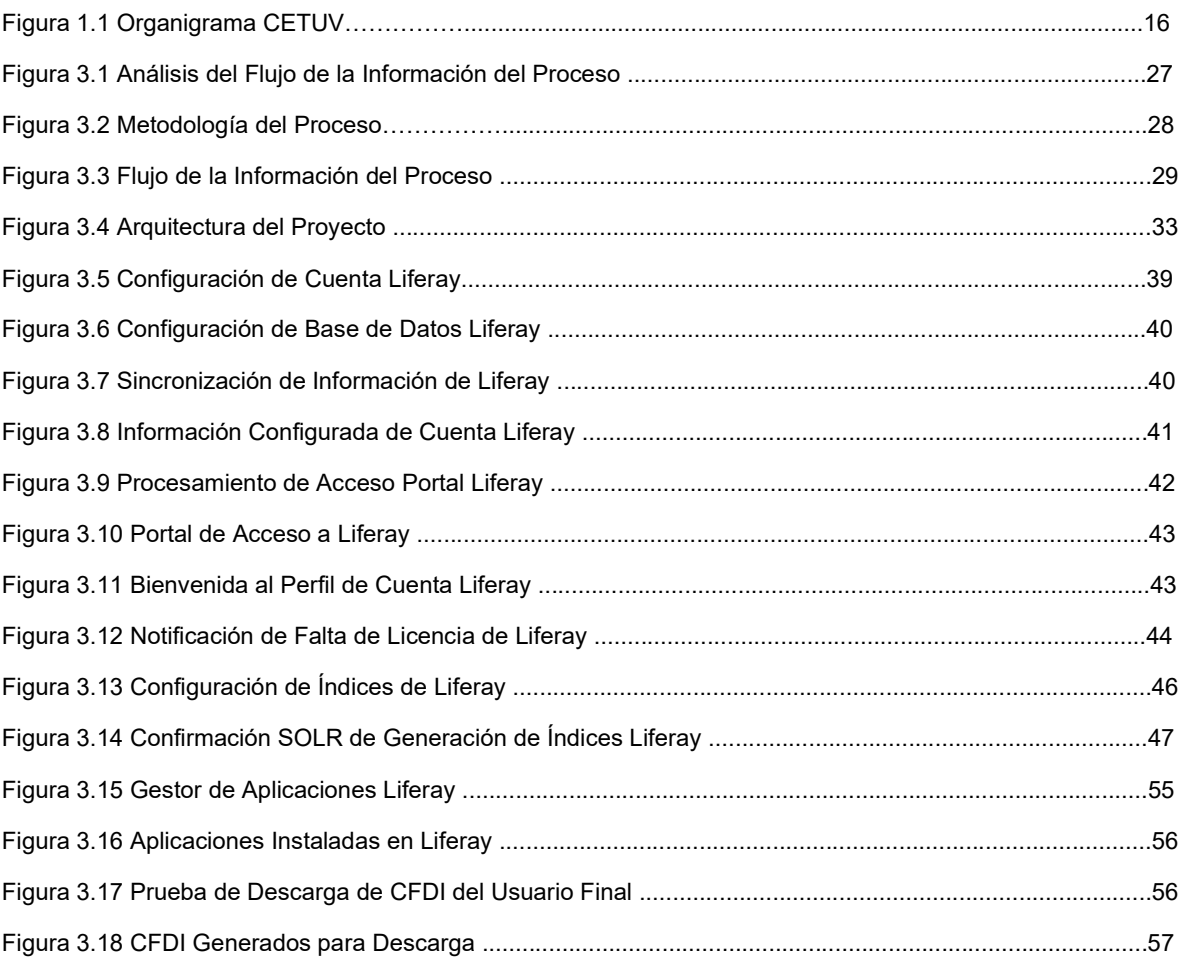

#### ÍNDICE DE IMÁGENES

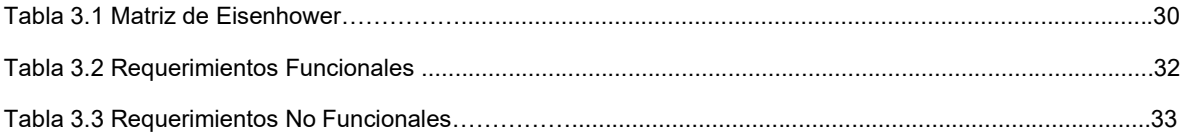

# **INTRODUCCIÓN**

#### Introducción

Las aplicaciones son cada vez más importantes y cruciales en la vida cotidiana, es por ello por lo que se requiere que sean más confiables y contar con infraestructura que nos permita la protección de los datos sensibles, así como alta disponibilidad ante desastres.

Hoy en día existen diversos métodos para implementación de servidores web que nos proporcionan la seguridad, confiabilidad y disponibilidad de nuestras aplicaciones que nos protegen de accesos a intrusos, brindando seguridad en la protección de la información relevante para una organización.

La elección del método que más se adecue a nuestras necesidades de negocio es crucial para el buen funcionamiento de la organización, los mecanismos que se adoptan son importantes porque éstos brindan la seguridad a usuarios de consultar información y de compartir datos que son de carácter confidencial.

Nota: Por motivos de seguridad se omitirán datos de carácter confidencial.

CETUV cuenta con una amplia gama de servicios de telecomunicación e infraestructura de servidores de aplicación web que se mantienen bajo estrictos protocolos de seguridad, manteniendo segura la información y la disponibilidad de las aplicaciones de los diversos clientes, proporcionando la tranquilidad de una recuperación ante desastres naturales más eficiente, un punto clave en la gestión de la solución de negocio es la implementación de servidores web con diversos soportes que brinden soluciones a diversas necesidades y requerimientos de creciente a futuro.

En el presente informe de actividades profesionales, describo las actividades y requerimientos para la implementación de un servidor de intranet web como solución dentro de CETUV.

# CAPÍTULO 1 Descripción de la Organización

# CAPÍTULO 1 Descripción de la Empresa CETUV S.A. de C.V.

CETUV es una empresa 100% mexicana que forma parte del grupo Valle, líder en el mercado nacional de las telecomunicaciones, dedicada al diseño e integración de soluciones corporativas de comunicación de voz, datos, vídeo y servicios administrados de tecnologías de información.

### 1.1 Misión.

Ser un grupo líder, proporcionando soluciones integrales de gran valor.

#### 1.2 Visión.

CETUV-Valle tiene la responsabilidad de ser el grupo líder en Telecomunicaciones y servicios administrados, trabajo, crecimiento, responsabilidad social y austeridad, así como principios empresariales, servicio al cliente, calidad y vanguardia tecnológica, son a la vez soporte y dirección de todos los recursos tecnológicos, humanos y financieros de la empresa, en la consolidación de su liderazgo en el mercado mexicano.

# 1.3 Principios empresariales Valle-CETUV.

#### 1.3.1. Servicio al Cliente.

Los clientes son la razón fundamental de nuestras actividades. La atención a ellos es esencial para seguir contando con su preferencia. Debemos atenderlos con respeto y eficiencia, proporcionando información amplia, clara y precisa, cumpliendo cabalmente las condiciones de servicio que hemos pactado con ellos. Brindar un servicio implica respetar su libre elección, no diferenciarlos al elegir sus servicios, cumplir compromisos, garantizar la confidencialidad de su información y tratar siempre de superar sus expectativas.

# 1.3.2. Calidad.

La atención y el servicio de calidad únicamente pueden lograrse con la disponibilidad de servicios y productos en las mejores condiciones que satisfagan expectativas de manera eficiente y oportuna. Las actividades deben cumplir con los estándares de operación establecidos tanto por empresa como por los organismos reguladores, distinguiendo los servicios ofertados del resto del mercado, en este nuevo entorno requiere un mayor énfasis en la atención y cumplimiento de los niveles de servicio. Cuidar la calidad en servicios comprende una serie de principios y valores, que repercuten de manera importante en la preferencia del cliente y que nos involucran a todos. Ejemplo de ellos son: la atención cortés y oportuna, la adecuada instalación y operación de servicios, el cumplimiento de compromisos y la veracidad de la información que proporcionamos, entre otros.

# 1.3.3. Vanguardia Tecnológica.

La calidad, el servicio al cliente y el liderazgo son únicamente posibles con la incorporación de la tecnología más moderna. Mantenernos a la vanguardia tecnológica es indispensable tanto para el desarrollo como para la oferta de más y mejores productos y servicios.

# 1.4 Objetivo.

Brindar más y mejores servicios de telecomunicaciones a cada vez un mayor número de clientes, contribuir al desarrollo del país, a través de más servicios avanzados de telecomunicaciones; y Fundación Valle, otorga apoyos a cientos de miles de mexicanos.

#### 1.5 Historia.

VALLE es un conglomerado constituido por Grupo Valle, S.A. de C.V., sus empresas subsidiarias y asociadas, proveen servicios de telecomunicaciones en México.

Grupo Valle fue fundado en 1947, y se convirtió en el único proveedor de servicios telefónicos en el país.

En 1990 se privatizó, después de su privatización, Valle comenzó con un plan de inversión en nueva tecnología, fibra óptica, y cobertura total del país.

La Telefonía Móvil a principios de los 90 en México comenzó a surgir.

En 1993 CETUV no tenía inversiones en este negocio, así que decidieron entrar al mercado con la marca CETUV.

Su cobertura de servicios comprende, entre otras cosas, la operación de la red más completa de telefonía básica, local y de larga distancia. Asimismo, ofrece servicios tales como conectividad, acceso a Internet, ubicación, hospedaje y servicios de interconexión con otros operadores de telecomunicaciones.

CETUV es la compañía líder de telecomunicaciones en México, donde ha realizado inversiones por más de 37 mil millones de dólares desde su privatización en 1990, para asegurar el crecimiento y la modernización de su infraestructura, desarrollando así una plataforma tecnológica 100% digital que opera una de las redes de fibra óptica más avanzadas a nivel mundial y que incluye conexiones vía cable submarino con 39 países.

CETUV y sus subsidiarias ofrecen la más amplia gama de servicios avanzados de telecomunicaciones, que incluyen transmisión de voz, acceso a Internet y soluciones integrales para todos los segmentos del mercado de las telecomunicaciones; incluyendo la telefonía pública, rural y residencial, servicios especializados para la pequeña y mediana empresa y atención a clientes corporativos nacionales e internacionales, gracias a la gran capacidad técnica y de cobertura que brindan sus redes de acceso y transporte.

CETUV cuenta con la capacidad tecnológica y las alianzas estratégicas que permiten asegurar a la tecnología, el servicio, la atención y el respaldo que requieren para resolver necesidades en telecomunicaciones.

La fortaleza tecnológica de CETUV para innovar productos y servicios con su amplio conocimiento del mercado, le permiten proporcionar servicios en beneficio de los sectores productivos que compiten en el nuevo entorno de globalización mundial.

#### 1.6 Servicios.

En CETUV, se celebran más de 20 años como empresa privada. Durante este tiempo nos han modernizado y actualizado, transformándose de una compañía que solamente ofrecía telefonía, en la empresa líder en servicios de telecomunicaciones de NUESTRO país, dentro de un mercado altamente competido. Su compromiso, desde hace dos décadas, ha sido el de conectar a México por medio de las mejores plataformas tecnológicas, brindando a sus clientes servicios en condiciones de acceso universal, impulsando la innovación, así como las tecnologías de la información y de la comunicación en el país.

Hace 20 años, CETUV contaba con una de las infraestructuras más atrasadas a nivel mundial, una creciente incapacidad para atender los servicios que demandaba la población y una falta de cultura de atención al cliente. Para transformar esta situación y construir una empresa de vanguardia para comunicar a los mexicanos, y para que México contara con una plataforma de telecomunicaciones, impulsora del desarrollo de la economía nacional, de 1990 a 2011 se han invertido más de 33 mil millones de dólares en su expansión, modernización y transformación, así como el cambio en la cultura digital de la empresa y del país. De esta manera, CETUV presenta, entre otros, los siguientes logros:

• Las líneas fijas crecieron de 5.4 millones en 1990 a 15.1 millones en 2011; por su parte, los volúmenes de tráfico también han aumentado significativamente, así, los minutos de larga distancia se incrementaron 5 veces.

• Las localidades atendidas aumentaron hasta cubrir más de 100 millones de mexicanos.

• La red de fibra óptica creció de 360 kilómetros a 122,249 kilómetros, una de las redes más modernas y confiables a nivel mundial.

• Se han otorgado financiamiento a los hogares y negocios para la compra de equipo de cómputo, entregando 3.1 millones de computadoras, contribuyendo así de manera significativa a combatir uno de los principales obstáculos para la penetración de Internet en México, que es la falta de computadoras en los hogares.

• Se evolucionó de centros de cobranza y contratación a 400 modernas tiendas y módulos comerciales, mismos que en su momento (hace 10 años) durante el lanzamiento de servicios de internet impartieron talleres de navegación de Internet a más de un millón de clientes. Actualmente, las tiendas ofrecen soporte, además de comercializar productos y servicios.

• La digitalización del 100% de la planta telefónica se alcanzó en el año 2000, antes que, en países como Estados Unidos y España, lo que benefició la calidad de servicio e impulsó una mayor diversidad en la oferta.

• En 1996 se lanzó al mercado los servicios de acceso a Internet por marcación y en 2001 los de banda ancha, alcanzando 8 millones de accesos en 2011, lo que ha permitido disminuir la brecha digital en el país. Actualmente, CETUV ofrece Internet de hasta 100 Mbps con fibra óptica, respondiendo a la demanda de mayor ancho de banda en hogares y negocios.

• Los años de escolaridad por empleado pasaron de 5.7 en 1990 a 15 en 2011, lo que significó una mayor productividad, un cambio de cultura laboral en la empresa y, en especial, en los procesos de atención al cliente, al tiempo que se constituyó una plataforma para la transferencia y asimilación de nuevas tecnologías e innovación.

• Se construyeron 3,500 Casas, Aulas y Bibliotecas Digitales y entregamos 295, 482 Becas Digitales, beneficiando a más de 2.5 millones de mexicanos y se instalaron 4,182 sitios públicos de conectividad gratuita a Internet Wifi móvil (al 31 de diciembre de 2011).

El Instituto Tecnológico de CETUV en Tecnologías de la Información (Intelcetuv IT) ha capacitado gratuitamente a 2,290 profesionistas.

• Académica proyecto que nace este año, consiste en una red de Investigación e Innovación líder en la gestión y difusión del conocimiento para instituciones de educación superior e investigación en México y países de habla hispana. A la fecha, suman 171 convenios con instituciones en Hispanoamérica.

• Para las Pymes, CETUV creó una oferta específica con soluciones de telecomunicaciones innovadoras acordes con sus necesidades.

• Para los corporativos, se consolidó la oferta de servicios en la nube con soluciones integrales creadas para que las empresas logren una mayor eficiencia mediante el lanzamiento de servicios como servidores virtuales y respaldos de PC, software para servicios de colaboración, correo, conferencias web, factura electrónica y redes administradas

• Los Centros de Datos de CETUV IT ofrecen a sus clientes la infraestructura robusta y segura, para soportar las necesidades de escalabilidad, redundancia, respaldo de seguridad y energía, que son fundamentales para sus recursos de información y las aplicaciones críticas de la empresa y hacer frente a las exigencias que implica incorporarse a la economía.

Se ha multiplicado varias veces la productividad de la empresa, lo que ha permitido bajar los costos y los precios de todos los servicios en 77.5% desde la privatización.

# 1.7 Estructura organizacional.

Rectoría Intelcetuv: CETUV tiene un Laboratorio para Telecomunicaciones y Desarrollo MIT del cual se encarga esta Rectoría

Director Comercial Corporativo o Pyme: tiene a su cargo la dirección de mercado empresarial y de marcado residencial, el cual se encarga, evalúa y planea las estrategias para el comercio dentro de una empresa y mercado residencial.

Director de Comunicación, Relaciones Institucionales y Alianzas Estratégicas: Supervisa que las demás direcciones funcionen correctamente y además planea y organiza las estrategias para la alianza de CETUV con otras empresas y se encarga de los tratos y contratos que estos manejan.

Dirección de Administración: La administración de las operaciones de la Compañía está encomendada a su consejo de administración y a su director general. Los estatutos sociales establecen que el consejo de administración estará integrado con un máximo de 21 consejeros propietarios y hasta el mismo número de consejeros suplentes. Cada uno de los consejeros suplentes puede asistir a las sesiones del consejo de administración y puede votar en ausencia del consejero propietario correspondiente. Tiene 12 miembros de NUESTRO consejo de administración.

#### Comité de Auditoría

El comité de auditoría operará bajo un mandato escrito sujeto a la aprobación del consejo de administración. Las facultades del comité de auditoría consisten en establecer y revisar los procedimientos y controles a fin de garantizar que la información financiera que distribuimos es útil, apropiada y confiable y refleja con precisión nuestra posición financiera.

#### Comité de Prácticas Societarias

Esperamos que los otros miembros del comité de prácticas societarias sean nombrados en los meses siguientes. El comité de prácticas societarias operará bajo un mandato escrito a ser aprobado por el consejo de administración. El comité de prácticas societarias asistirá al consejo de administración en evaluar y compensar a ejecutivos y también proveerá una opinión con relación a las transacciones con partes relacionadas.

Director técnico de administración en la red: Se encarga del mantenimiento y la funcionalidad de los servicios de la red y el desarrollo de éstos, (Coordinador de Desarrollo de Productos y Operadores de Telecomunicaciones) para lo cual requiere a El departamento de Data Center y Páginas CETUV para la reparación de los daños utilizará la dirección de soporte a la operación.

Dirección de Jurídico: se encarga de los trámites o revisar la reglamentación jurídica y proporcionar esta asesoría a la empresa para la realización de todos los trámites legales que se llevan a cabo.

Recursos Humanos: Se encarga de todos los trámites y actividades relacionados con el personal de la empresa.

#### PERFIL DEL LICENCIADO EN CIENCIAS DE LA INFORMÁTICA DENTRO DE ESTA EMPRESA

Dentro de esta empresa podría ocuparse en el área del Comité de Auditoría para la administración de la Información, o en la Administración de la Red, en cualquiera de sus áreas, las cuales son muy extensas como se muestra en la Figura1.1. Esta empresa al ser de telecomunicaciones maneja muchísimos datos e información por lo que sería una buena opción y muy amplia para la búsqueda de trabajo en esta empresa además de la dimensión de la compañía no solo nacional sino también internacionalmente.

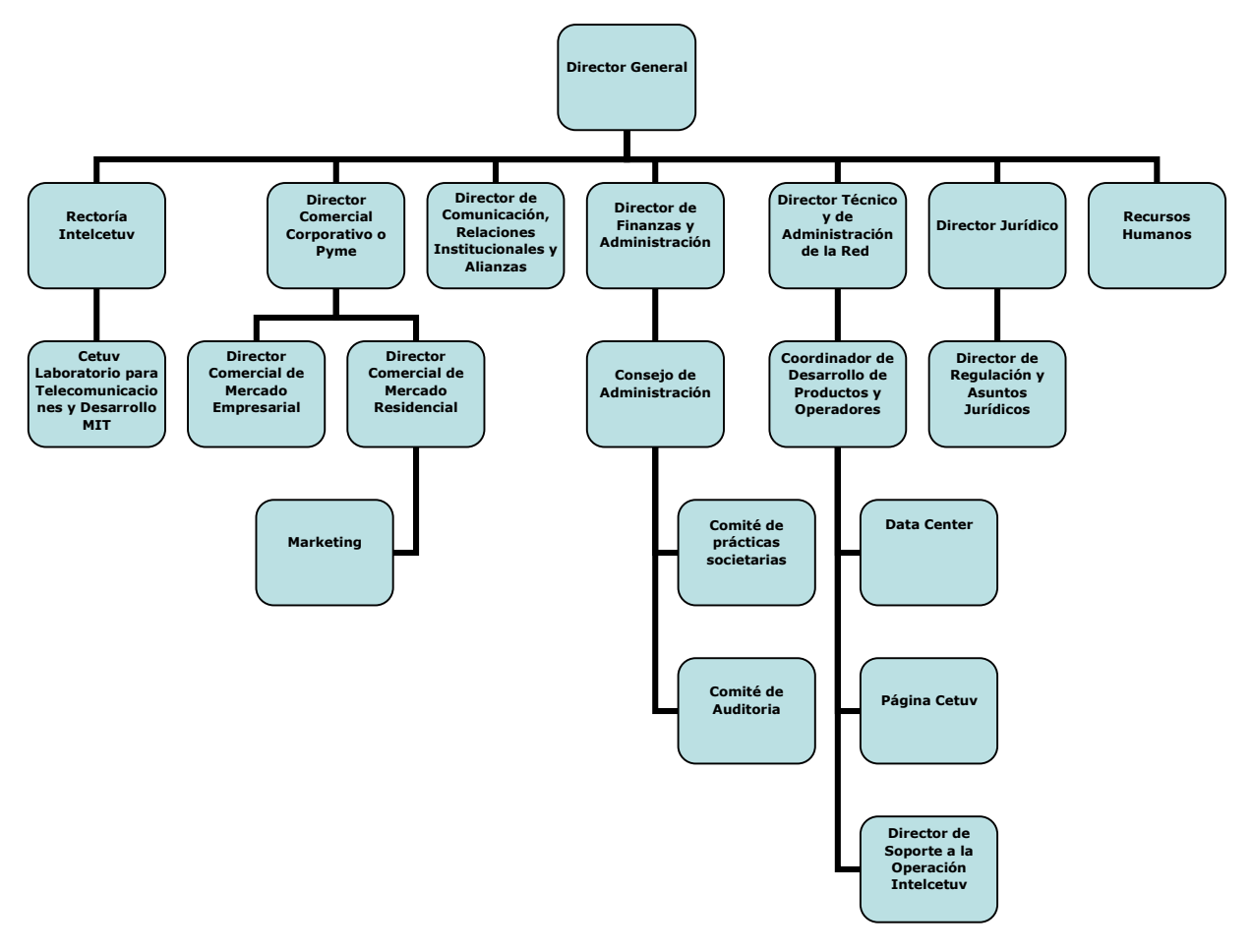

Figura 1.1 Organigrama CETUV

# CAPÍTULO 2 Descripción del Puesto de Trabajo

# CAPÍTULO 2 - Descripción del Puesto de Trabajo.

# 2.1 Antecedentes al Puesto de Trabajo.

En el año 2019, participé en la convocatoria realizada por Global Hitss S.A. de C.V. resultando seleccionado para ocupar el puesto de Ingeniero de Sistemas Administrativos, desempañando el puesto durante 8 meses en el área de Configuraciones de Aplicaciones, después de este periodo se presentó la oportunidad de incursionar en un puesto dentro de la Compañía Soporte Global de Red S.A de C.V., a la cual estaba brindándole mis servicios por medio de Global Hitss S.A. de C.V.

Para el año 2020 estaba desempañando el puesto de Ingeniero 2° Nivel Soporte Staff y posteriormente ascendí al puesto de Ingeniero 2° Nivel Soporte Jr. Para la empresa Soporte Global de Red S.A. de C.V., la cual en la actualidad tiene como filial a la empresa UNINET S.A. de C.V. y para la cual sigo presentando mis servicios en el área de Configuraciones de Aplicaciones de Valor Agregado.

# 2.2 Funciones del puesto de Ingeniero 2° Nivel Soporte Jr.

Dentro del Área de Configuraciones de Aplicaciones de Valor Agregado en el puesto de Ingeniero de Soporte 2° Nivel Jr. La principal función es:

Administración de Servidores Web que alojan diversas aplicaciones tanto internas como externas.

Los conocimientos requeridos para el puesto son los siguientes:

- $\triangleright$  Manejo de sistema operativo Linux.
- Conocimientos de administración de redes.
- Conocimientos de protección Web.
- Conocimientos de Seguridad Informática.
- Conocimientos de Servidores Web.
- Conocimientos de Bases de Datos.

Así mismo, la formación académica para desempeñar el puesto es la siguiente:

 Licenciatura o Ingeniería en Computación, Ingeniero en Telecomunicaciones o estudiantes de los últimos semestres de las carreras ya mencionadas y/o carreras a fines.

#### 2.3 Actividades del puesto Ingeniero 2° Nivel Soporte Jr.

Las principales actividades que desempeño en UNINET como Ingeniero 2° Nivel Soporte Jr. son las siguientes:

- $\triangleright$  Administrar y configurar servidores de aplicaciones web.
- $\triangleright$  Ejecutar las pruebas y validaciones previas a la liberación o entrega de proyectos.
- Documentar los procesos y fichas técnicas de proyectos.

Lo anterior con la finalidad de incrementar la seguridad, confiabilidad y buen funcionamiento de los servidores web que alojan las diversas aplicaciones.

# 2.4 Formación Académica.

A continuación, listo la formación académica que he tenido durante el desarrollo de ésta, en las cuales se mencionan la Licenciatura, diplomados, cursos y certificaciones.

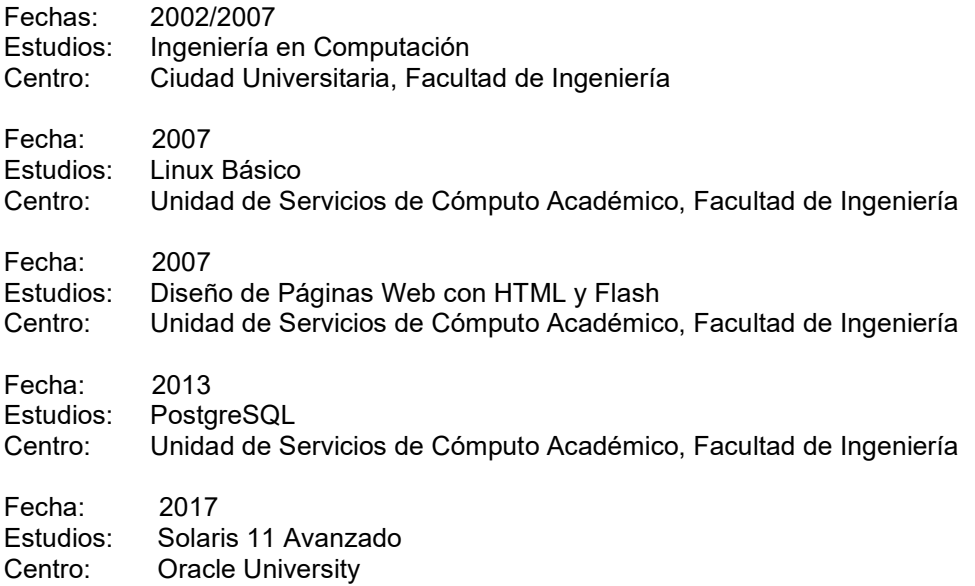

# 2.5 Formación Profesional.

A continuación, listo la formación profesional en la cual me he desarrollado a la fecha.

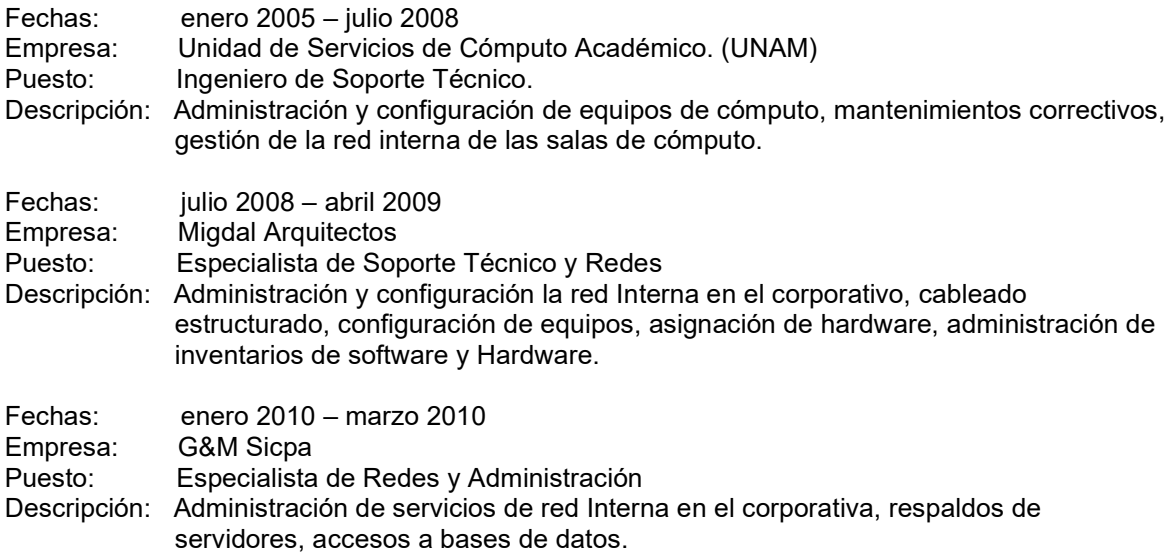

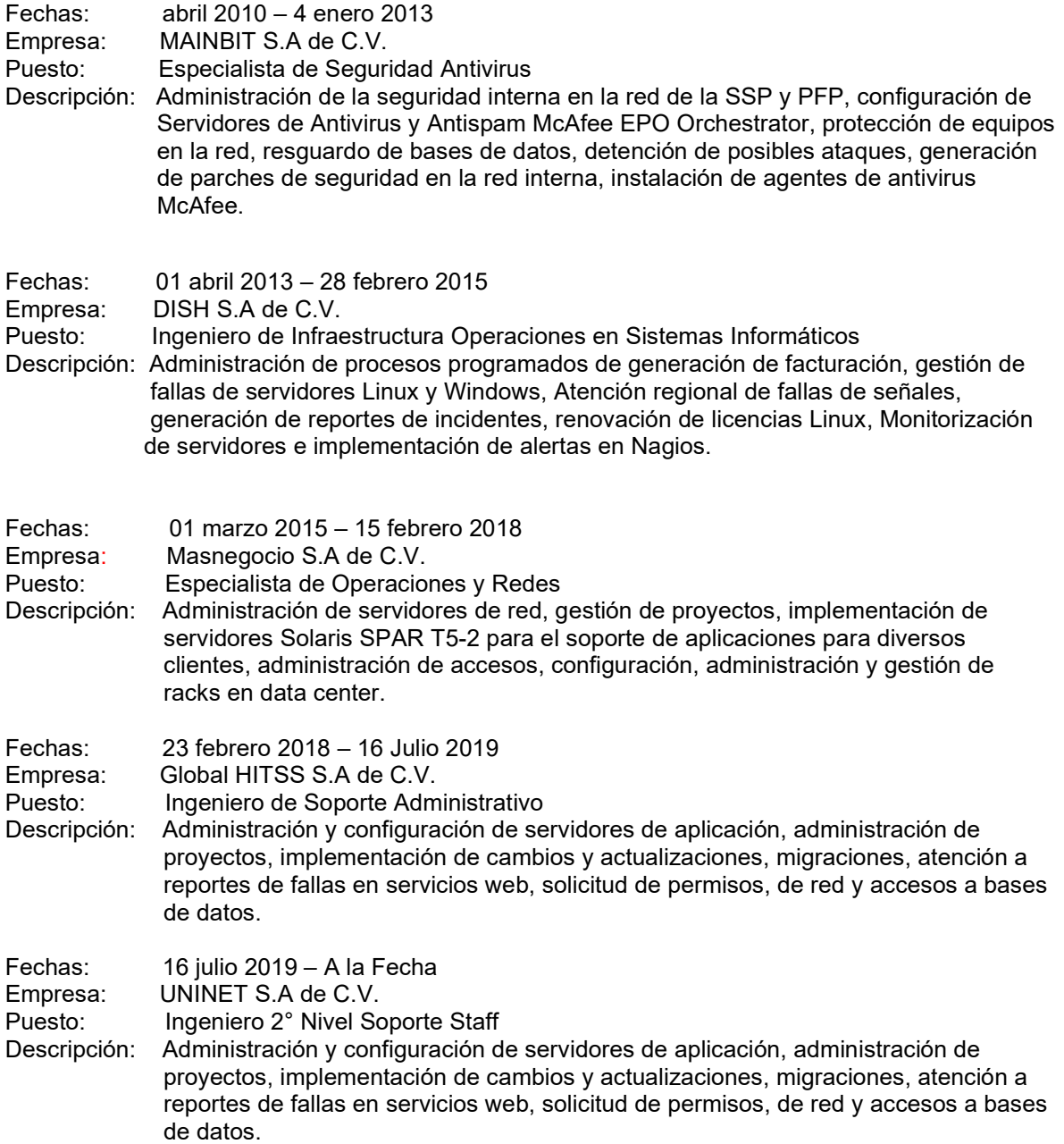

# CAPÍTULO 3

Proyecto:

Implementación de Servidor de Intranet Web como Solución de Acceso a Consulta y Descarga de Recibos de Nómina de Empleados

# 3.1 Antecedente.

En la empresa se cuenta con un sistema de nóminas que brinda apoyo al personal de Recursos Humanos en la generación de los comprobantes CFDI de cada empleado para que de manera oportuna se reciba mediante correo y con una seguridad de encriptación este documento adicionalmente se cuenta con un portal donde se pueden descargar los recibos de meses atrasados, consultar información de la empresa, avisos, tramitar préstamos personales, información del empleado y solicitud de trámites.

# 3.2 Problemática.

Con el crecimiento de la demanda de TI, más clientes han solicitado administración y servicios web, con lo cual se ha registrado un crecimiento acelerado de la demanda de clientes no solo en la Ciudad de México sino también en las regiones del Noroeste y filiales con lo cual se ha presentado un inconveniente para el acceso al sitio de descarga de recibos CFDI de los empleados de estas regiones que cada día crecen más y requieren de accesos a información de la empresa y trámites esenciales.

#### 3.3 Requerimiento General.

En apego a las necesidades y problemáticas presentadas, la gerencia realizó la requisición de un proyecto encaminado a la solución que se venía presentando, tomando en cuenta varios aspectos técnicos y de administración, generándose los formatos correspondientes con la información necesaria que debía cumplir este proyecto y los requerimientos funcionales y no funcionales que se necesitaban.

#### 3.4 Objetivo.

Como principal objetivo se tiene la generación de recibos CFDI en formato PDF y el acceso a la descarga de forma segura de los usuarios finales, esta descarga debe ser con protocolos de seguridad HTTPS para evitar el fraude y la vulnerabilidad, además de generar usuarios específicos con políticas de contraseña.

#### 3.5 Preanálisis.

En apego a las necesidades y problemáticas presentadas, la gerencia realizó la requisición de un proyecto encaminado a la solución que se venía presentando, tomando en cuenta varios aspectos técnicos y de administración, generándose los formatos correspondientes con la información necesaria que debía cumplir este proyecto y los requerimientos funcionales y no funcionales que se necesitaban.

El estudio de viabilidad presentado por el solicitante del proyecto desencadenó una serie de propuestas para abordar las diversas soluciones, tomando en cuenta la infraestructura de TI existente, se tomó la decisión de crear un proyecto nuevo que conviviera con la arquitectura ya presente y que brindara solución para la arquitectura nueva y la que ya se estaba funcionando.

# 3.6 Análisis del Flujo de la Información.

Se realizo un análisis del ciclo del proceso de pago de nómina realizado por el área de pagos, tomando en cuenta los siguientes puntos:

Tipo de percepción:

- Ordinaria. Sueldos o salarios comunes
- Especial. Correspondiente a pagos especiales (aguinaldo o PTU)

Tipo de contrato:

- Personal de base
- Personal eventual
- Personal de confianza
- Nómina de socios

Período de pago:

Quincenal

- Datos fiscales de la empresa:
	- Nombre
	- Domicilio o número de registro federal de contribuyente

Información del empleado:

- Nombre completo
- Domicilio
- RFC
- Numero de afiliación a la Seguridad Social
- Puesto de trabajo
- Fecha de alta
- Antigüedad

El resultado del estudio del ciclo de vida del proceso se concentró en 7 módulos como se muestra en la Figura 3.1, cada uno compuesto de información recabada de las tablas de las bases de datos creadas en los servidores de MySQL

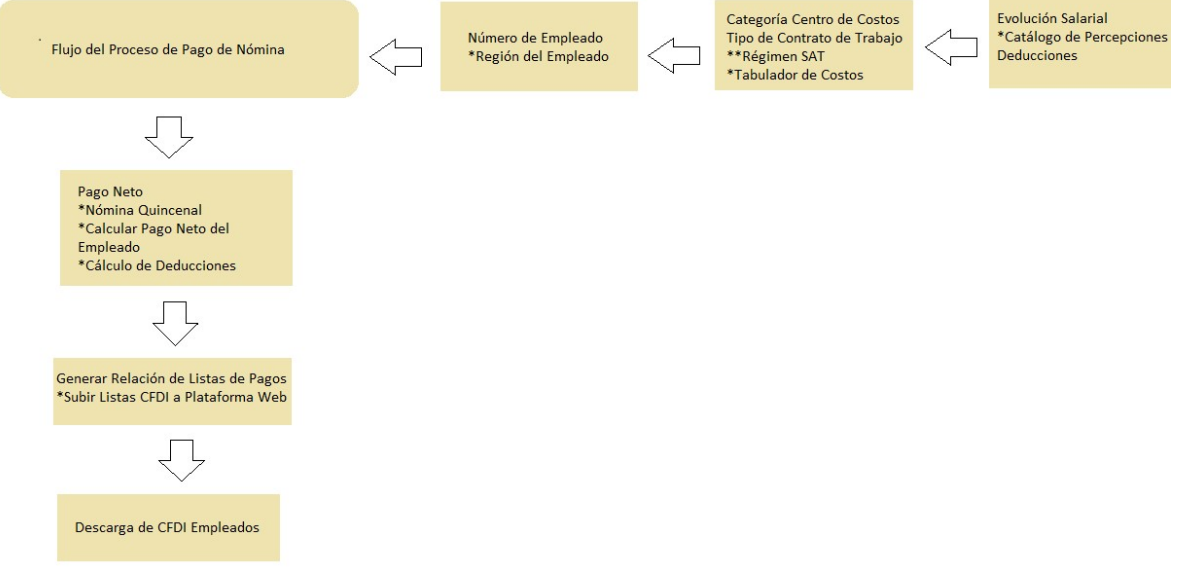

Figura 3.1 Análisis del Flujo de la Información del Proceso

# 3.7 Análisis de la Información.

# 3.7.1 Metodología Cascada.

La definición de tareas involucradas en el desarrollo del proyecto se concentra en la Metodología Cascada adoptada por la empresa para la implementación y continuidad de proyectos, la cual consta de actividades por fase que deben ser terminadas para continuar, cada fase tiene dependencias con su predecesora como se muestra en la Figura 3.2.

Cada una de las actividades planteadas en las fases se sometió a una mesa de dialogo entre las diversas áreas involucradas.

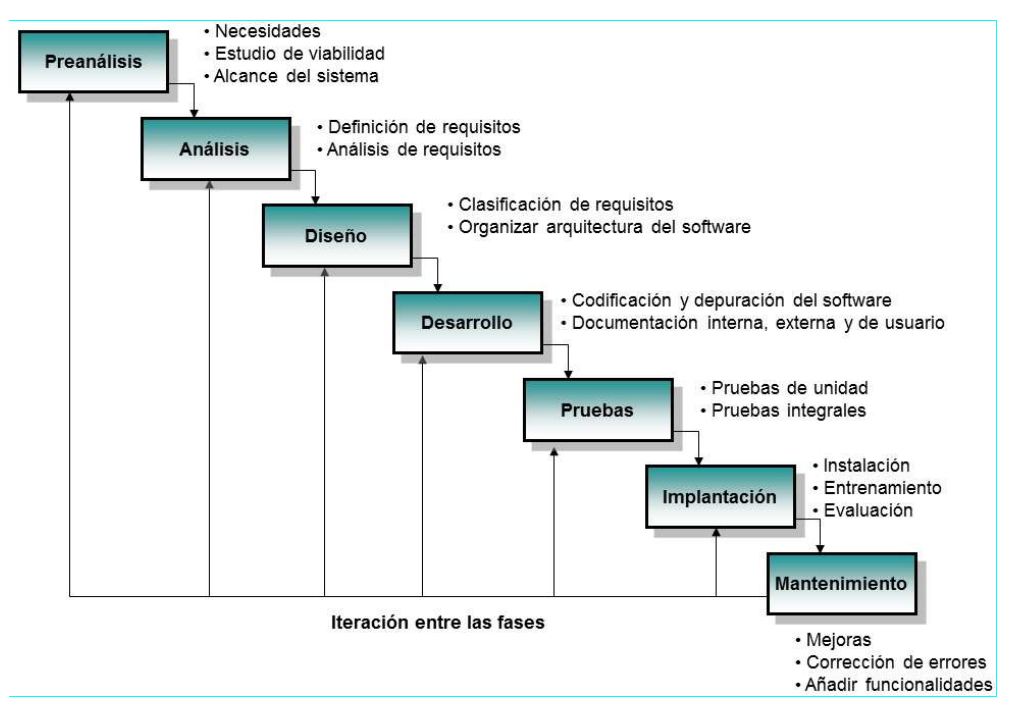

Figura 3.2 Metodología del Proceso

# 3.7.2 Secuencia del Proceso de Información.

El procesamiento de la información en el sistema desarrollado es secuencial Figura 3.3, el área de pagos actualiza la lista de empleados y válida si existen nuevos empleados, así como también actualiza el catálogo de percepciones y deducciones.

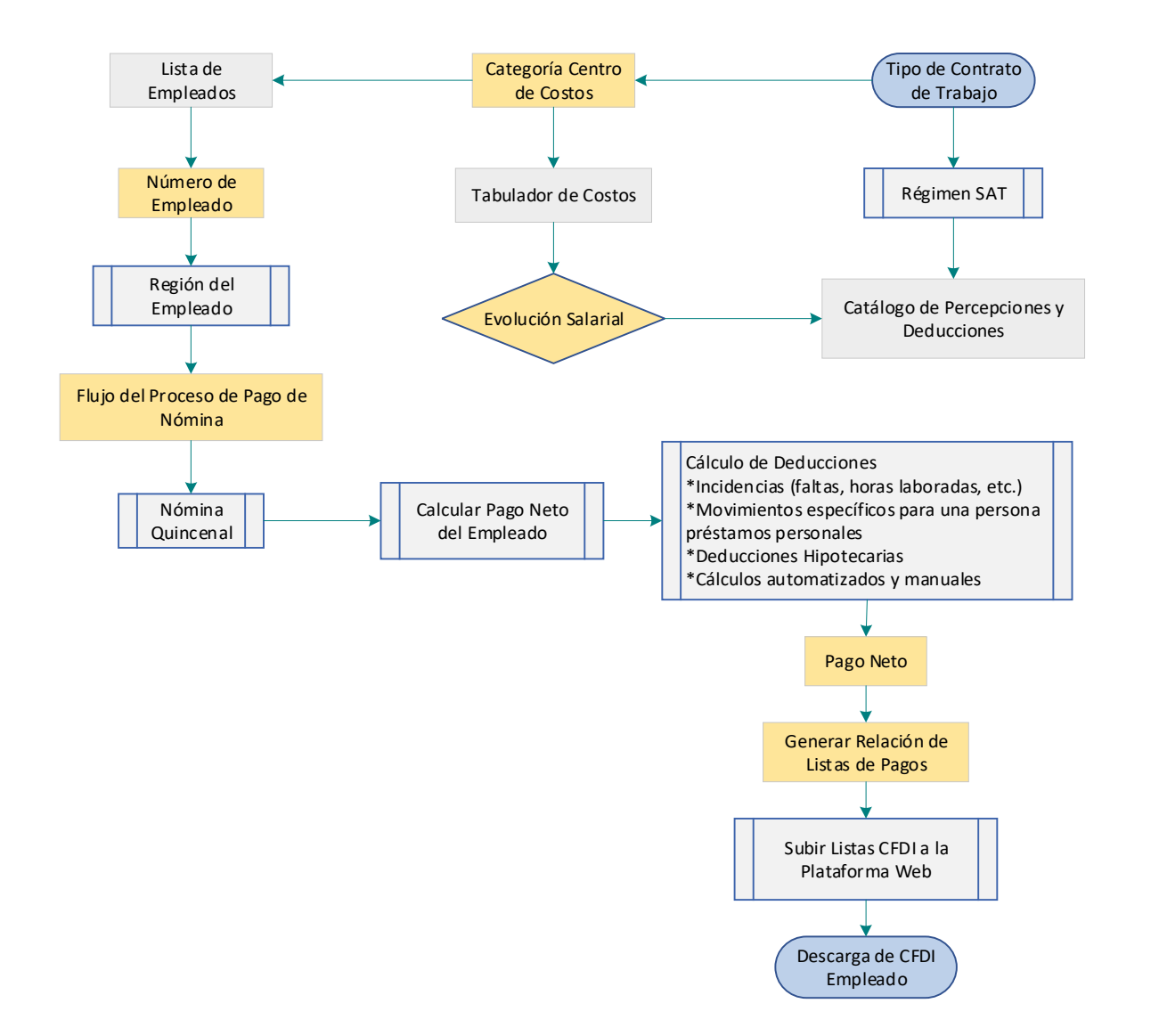

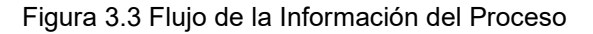

#### 3.8 Análisis de Requerimientos y Propuesta de Solución.

Se realizaron juntas para delimitar los requerimientos que debían cumplir las diferentes áreas involucradas, así como la propuesta de solución que cumple con las necesidades requeridas.

El análisis y clasificación de requerimientos los clasifique usando una Matriz Eisenhower.

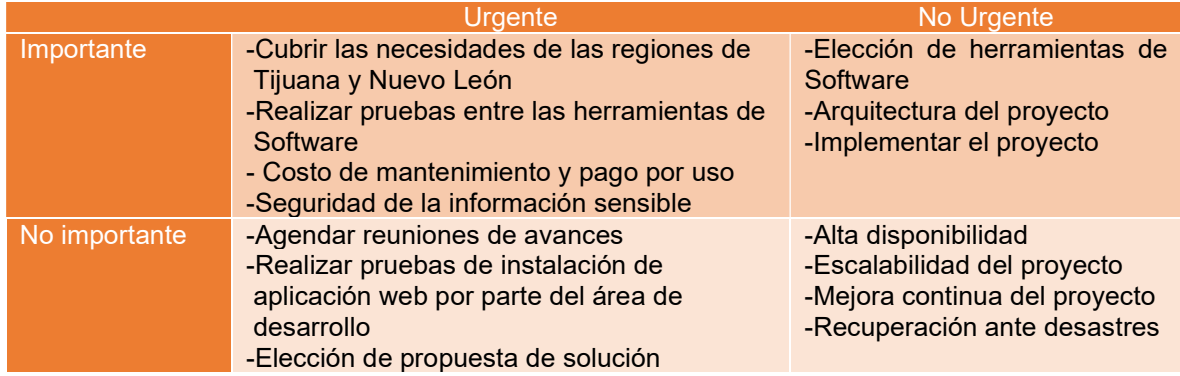

### Tabla: 3.1 Matriz de Eisenhower

Con base en los requerimientos y la mejora continua revisados en el análisis de requerimientos mencionados y en apoyo a las diferentes regiones que han ido creciendo, se propuso como solución crear un sistema de intranet como solución para que los empleados de las regiones de Tijuana y Nuevo León tengan acceso a servicios como son información de la empresa, avisos, trámites de préstamos de nómina, consulta y descarga de sus comprobantes CFDI de nómina.

Para protección y seguridad de la información se delimito la red perimetral interna, realizando la interconexión de las oficinas regionales de Tijuana y Nuevo León con el Centro de Datos de Querétaro, debido a que la infraestructura de red global se encuentra en esta región se solicitaron permisos de interconexión de la RCDT del Centro de datos de Querétaro a la Red Noroeste que aloja las regiones de Tijuana y Nuevo León, la interconexión se realizó integrando una IP de Balanceo en el Firewall del Centro de Datos de Querétaro para la comunicación del Frontend y el Backend.

# 3.9 Diseño y Requerimientos de Hardware.

Una vez definidos los requerimientos e identificados los procesos, así como la funcionalidad y desempeño del sistema. Para el desarrollo del sistema se propusieron las siguientes herramientas:

Weblogic 12.2.1.3. Es una plataforma unificada y extensible para desarrollar, implementar y ejecutar aplicaciones empresariales (como aplicaciones Java) on-premises y en la nube.

Glassfish 5.0. Es un servidor compatible con la plataforma Java EE 5 para el desarrollo y la implementación de las aplicaciones de Java EE y los servicios web basados en la tecnología Java en entornos de producción a gran escala.

Liferay 6.2. Es una plataforma que sirve para construir portales y aplicaciones web. Incluye una amplia gama de funciones, desde la gestión de contenidos, CMS, foro, GED, etc. También viene con un potente conjunto de herramientas para desarrollar aplicaciones personalizadas.

Además, Liferay sirve para:

Sitios web

- Intranet y extranet
- Portales empresariales
- Aplicaciones web personalizadas
- Sistemas de gestión de contenidos (CMS)
- Sistemas de colaboración

Se realizaron pruebas de desempeño y funcionalidad de los diversos proveedores de software en un ambiente de prueba controlado, tomando en cuenta posibles afectaciones a la infraestructura que ya existe.

Las pruebas realizadas se definieron para soportar cargas simultaneas de usuarios y versatilidad en el diseño de un sitio web personalizado, así como también la posibilidad de realizar cambios sin afectación.

Prueba1. Esta prueba se realizó en un ambiente controlado en el cual se incorporó el aplicativo desarrollado en cada uno de los servidores web, y mediante el uso de Apache JMeter que es un software diseñado para pruebas de estrés se enviaron 200 peticiones simultaneas para cada unos de los servidores, obteniendo una degradación de los tiempos de respuesta de Glasfish 5.0 y Weblogic 12.2.1.3.

Prueba 2. Se realizaron modificaciones personalizadas para el sitio web y se desplegaron en los servidores notando que solo Liferay 6.2 tenía la capacidad de personalizar el sitio web sin limitaciones.

Prueba 3. Se ejecuto un mantenimiento de prueba en los tres servidores web notando una diferencia crucial ya que para realizar manteamientos que requerían reiniciar los servidores web Liferay6.2 levanto sus servicios en tan solo 2 min, seguido de Weblogic 12.2.1.3 que requirió un tiempo de 5 minutos para terminar de levantar los servicios y Glassfish 5.0 que tardo 8 minutos que levantar servicios.

Después de realizar las pruebas mencionadas entre estos tres productos de software, se obtuvo un 99% de funcionalidad de Liferay 6.2 por encima de los competidores, brindando tiempos cortos de implementación, adaptación a la infraestructura que ya estaba operando, mejora continua, y mayor costo-beneficio, adicional a esto es posible realizar mejoras en línea con tiempos de intermitencia nulos por encima de los demás competidores que requerían crecimiento en infraestructura de servidores con diversas mejoras que desencadenaban en un periodo más amplio para su implementación.

Los puntos que se tomaron en cuenta son:

- No tiene costo por su uso, únicamente por el soporte en caso requerido.
- Los mantenimientos son cortos y menos frecuentes.
- Se pueden realizar cambios de manera muy dinámica
- Los cambios se reflejan al instante

Las tres herramientas propuestas para el desarrollo son las que la empresa maneja de forma nativa en diversos proyectos que se han implementado a la medida de cada cliente, tomando en cuenta sus necesidades, y sus requerimientos operativos, así como también los costos de operación de puesta en marcha.

Para este proyecto la solución más adecuada fue el uso de la herramienta de Liferay6.2, que se adaptó a los requerimientos del cliente.

El proyecto comprende la solicitud de equipos tipificados para el alojamiento de las diversas herramientas y aplicaciones requeridas.

La infraestructura cuenta con:

#### 1 balanceador

2 servidores NGINX

2 servidores de Aplicación Liferay

1 servidor de BD SOLR necesario para el funcionamiento de los Liferay

2 servidores de BD MySQL para las BD de consultas de la Aplicación

Se recibirán peticiones alrededor de 3000 usuarios, estas no serán de forma simultánea

Adicional a las configuraciones en los equipos se solicitarán apertura de puertos en la infraestructura de los Clientes para la comunicación

#### 3.10 Requerimientos Funcionales.

Los requerimientos funcionales definidos por usuarios, analistas comerciales y que son parte de la lista de funciones del software se muestran en la Tabla 3.2

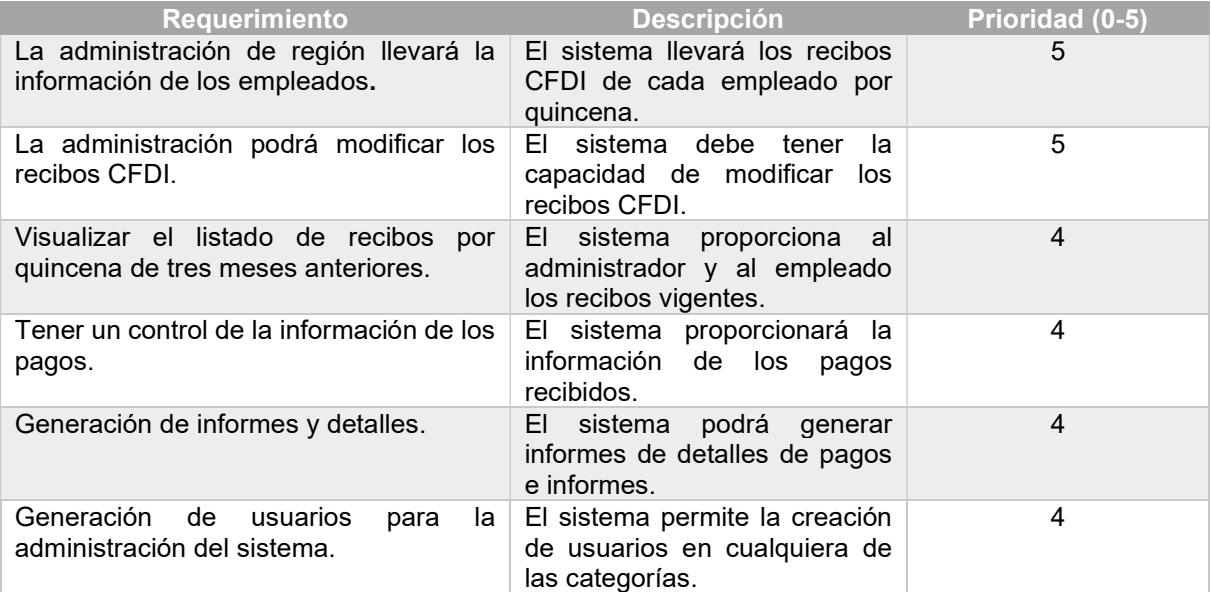

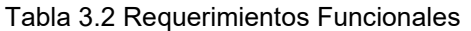

# 3.11 Requerimientos No Funcionales.

Los Requerimientos no funcionales especificados por personal técnico como el arquitecto , líderes técnicos y desarrolladores de software se muestran en la Tabla 3.3

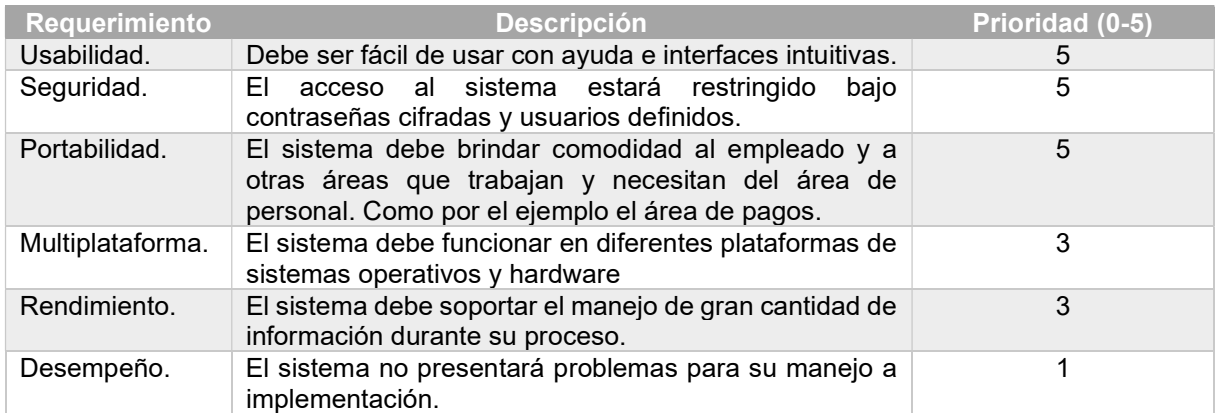

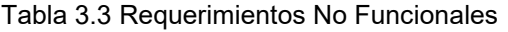

# 3.12 Diseño del Proyecto.

Para el diseño la arquitectura del proyecto se tomo en cuenta la alta disponibilidad y la recuperación ante desastres como se muestra en la Figura 3.4

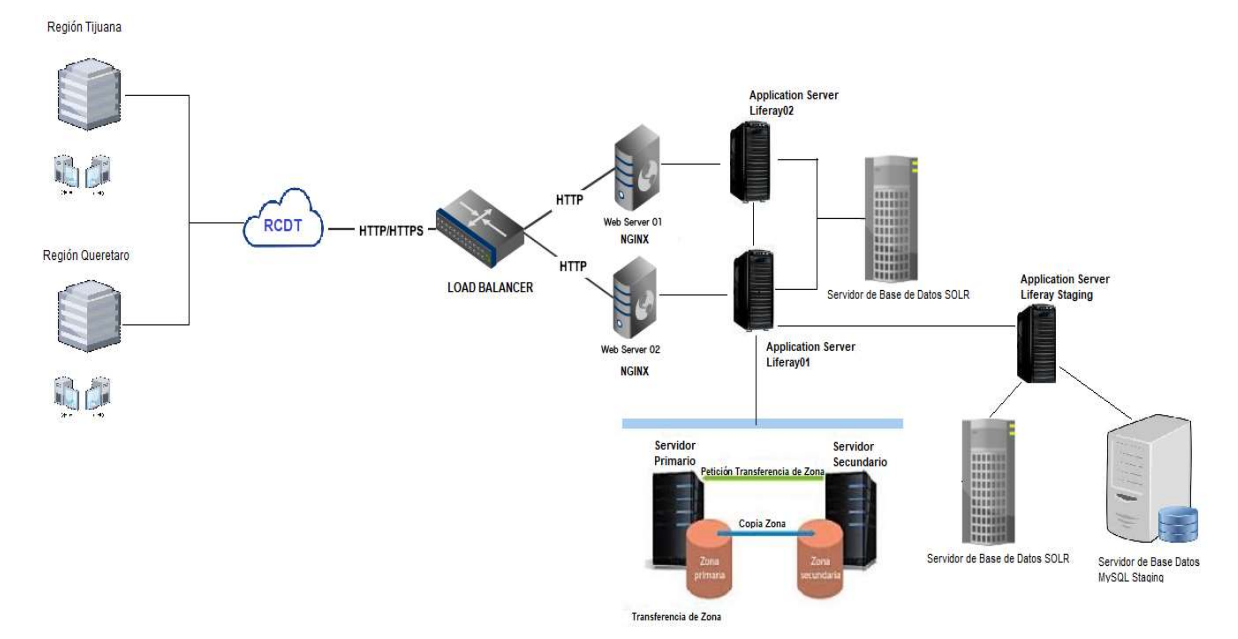

Figura 3.4 Arquitectura del Proyecto

# 3.13 Solicitud de Permisos, Hardware y Software.

De acuerdo con la arquitectura del proyecto, se iniciaron los trámites de permisos pertinentes a las áreas responsables de la administración de accesos de red.

Para iniciar el proyecto se requirió una IP de balanceo, creación y asignación de DNS del sitio WEB, con lo cual se llenaron los Formatos de Control de Cambios y Solicitudes de Ambientes Nuevos y Modificados.

La entrega de IP de balanceo y DNS llevó un periodo de 5 días hábiles por parte del Área de Seguridad del Centro de datos de Querétaro.

Con lo cual dio inicio la fase de solicitud de aprovisionamiento de equipos donde se alojarían.

Tomando en cuenta los requerimientos previos como son la recuperación ante desastres, la alta disponibilidad y el Diseño de la Arquitectura del proyecto se tomaron en los siguientes servidores:

2 webs server NGINX

3 application server Liferay

2 servidores de base de datos SOLR para Liferay

3 servidores de base de datos MySQL

Para la instalación se requirió el siguiente software:

Java JDK 8

SOLR 4.3.1

Liferay 6.2EE

Liferay Solr 4 Search Engine App

Liferay EHCache Cluster

MySQL Jar Connector

Unison (Red Hat rpm)

# 3.14 Implementación y Desarrollo del Proyecto.

### 3.14.1 Requisitos de Servidor y Sistema Operativo.

Liferay requiere al menos 2 GB de RAM para ejecutar Java. Todas las dependencias necesarias se instalarán. Necesitará una instalación mínima de Red Hat 7.4 con acceso de administrador.

#### 3.14.2 Instalación de JDK.

El kit de desarrollo de Java (JDK) es un entorno de desarrollo de software que ofrece una colección de herramientas y bibliotecas necesarias para desarrollar aplicaciones Java. Se necesita el JDK para convertir el código fuente en un formato que el entorno de ejecución de Java (JRE) pueda ejecutar.

Liferay se ejecuta tanto en OpenJDK como en Oracle JAVA

**[root@liptan-pc** ~]# java -version java version "1.8.0\_131" Java(TM) SE Runtime Environment (build 1.8.0\_131-b11) Java HotSpot(TM) 64-Bit Server VM (build 25.131-b11, mixed mode)

# 3.14.3 Instalación y Configuración de MySQL.

MySQL es un sistema de gestión de bases de datos que cuenta con una doble licencia. Por una parte es de código abierto, pero por otra, cuenta con una versión comercial gestionada por la compañía Oracle. Actualmente, es la base de datos de código abierto más famosa y utilizada en el mundo entero.

La BD que será manipulada por Liferay, con el charset UTF8.

```
tecmint@tecmint:~$ sudo apt install mysql-server
Reading package lists... Done
Building dependency tree
Reading state information... Done
The following package was automatically installed and is no longer required:
  libnih-dbusl
Use 'sudo apt autoremove' to remove it.
The following additional packages will be installed:
  libaiol libmecab2 mecab-ipadic mecab-ipadic-utf8 mecab-utils mysql-client
  mysql-common mysql-community-client mysql-community-client-core
 mysql-common mysql-community-citent mysql-community
The following NEW packages will be installed:
  libaiol libmecab2 mecab-ipadic mecab-ipadic-utf8 mecab-utils mysql-client
 mysql-common mysql-community-client mysql-community-client-core
 mysql-community-server mysql-community-server-core mysql-server
0 upgraded, 12 newly installed, 0 to remove and 5 not upgraded.
Need to get 53.9 MB of archives.
After this operation, 413 MB of additional disk space will be used.
Do you want to continue? [Y/n] y
```
# 3.14.4 Descarga de Liferay-Portal.

Liferay es una de las soluciones líder en el mercado para la construcción de portales digitales. Está hecha sobre tecnología JAVA y te permite desarrollar comunidades, directorios, blogs, foros, portales corporativos, intranets corporativas, entre otros. Se caracteriza por su arquitectura flexible, ideal para todo tipo de negocios y plataformas en línea.

Descarga del repositorio oficial

#cd /app wget https://downloads.sourceforge.net/project/lportal/Liferay%20Portal/6.2%20GA3/ liferay-portal-tomcat-6.2-ee-sp18-20170306151705459.zip -O liferay.zip

# cd /app # unzip liferay-portal-tomcat-6.2-ee-sp18-20170306151705459.zip # tar xf jdk-linux-x64.tar

# 3.14.5 Configuración de la JVM.

La máquina virtual de Java es un programa que permite que ejecutemos otros programas. Se trata, en esencia, de un entorno de ejecución que se puede añadir tanto en sistemas operativos como en cualquiera de los navegadores que usamos. La JVM es capaz de interpretar y ejecutar instrucciones expresadas en Java.

Configuración de la máquina virtual para el Tomcat.

```
JAVA_HOME="/opt/jdk/" 
CATALINA_HOME="/app/liferay-portal-6.2-ee-sp18/tomcat-7.0.62" 
JAVA_OPTS="$JAVA_OPTS -Dfile.encoding=UTF8 - 
Dorg.apache.catalina.loader.WebappClassLoader.ENABLE_CLEAR_REFERENCES=false - 
Duser.timezone=America/Mexico_City" 
CATALINA_OPTS="$CATALINA_OPTS -server" 
CATALINA_OPTS="$CATALINA_OPTS -d64" 
CATALINA_OPTS="$CATALINA_OPTS -XX:NewSize=3072m" 
CATALINA_OPTS="$CATALINA_OPTS -XX:MaxNewSize=3072m" 
CATALINA_OPTS="$CATALINA_OPTS -Xms8192m" 
CATALINA_OPTS="$CATALINA_OPTS -Xmx8192m" 
CATALINA_OPTS="$CATALINA_OPTS -XX:SurvivorRatio=65536" 
CATALINA_OPTS="$CATALINA_OPTS -XX:TargetSurvivorRatio=0" 
CATALINA_OPTS="$CATALINA_OPTS -XX:MaxTenuringThreshold=0" 
CATALINA_OPTS="$CATALINA_OPTS -Djava.net.preferIPv4Stack=true" 
# 
# GC 
CATALINA_OPTS="$CATALINA_OPTS -XX:+UseParNewGC" 
CATALINA_OPTS="$CATALINA_OPTS -XX:+UseConcMarkSweepGC" 
CATALINA_OPTS="$CATALINA_OPTS -XX:+CMSParallelRemarkEnabled" 
CATALINA_OPTS="$CATALINA_OPTS -XX:ParallelGCThreads=8" 
CATALINA_OPTS="$CATALINA_OPTS -XX:ParallelCMSThreads=2" 
CATALINA_OPTS="$CATALINA_OPTS -XX:+CMSConcurrentMTEnabled" 
CATALINA_OPTS="$CATALINA_OPTS -XX:CMSInitiatingOccupancyFraction=85" 
CATALINA_OPTS="$CATALINA_OPTS -XX:+CMSScavengeBeforeRemark" 
CATALINA_OPTS="$CATALINA_OPTS -XX:+CMSCompactWhenClearAllSoftRefs" 
CATALINA_OPTS="$CATALINA_OPTS -XX:+UseLargePages" 
CATALINA_OPTS="$CATALINA_OPTS -XX:+UseCompressedOops" 
CATALINA_OPTS="$CATALINA_OPTS -XX:+DisableExplicitGC" 
CATALINA_OPTS="$CATALINA_OPTS -XX:-UseBiasedLocking"
```
CATALINA\_OPTS="\$CATALINA\_OPTS -XX:+BindGCTaskThreadsToCPUs" CATALINA\_OPTS="\$CATALINA\_OPTS -XX:+UseFastAccessorMethods" # # GC Loggin #CATALINA\_OPTS="-Xloggc:/tmp/liferaygc1.log" #CATALINA\_OPTS="-XX:+PrintGCDetails" #CATALINA\_OPTS="-XX:+PrintGCApplicationConcurrentTime" #CATALINA\_OPTS="-XX:+PrintGCApplicationStoppedTime" # # JMX CATALINA\_OPTS="\$CATALINA\_OPTS -Djava.rmi.server.hostname=localhost" CATALINA\_OPTS="\$CATALINA\_OPTS -Dcom.sun.management.jmxremote=true" CATALINA\_OPTS="\$CATALINA\_OPTS -Dcom.sun.management.jmxremote.authenticate=false" CATALINA\_OPTS="\$CATALINA\_OPTS -Dcom.sun.management.jmxremote.ssl=false" CATALINA\_OPTS="\$CATALINA\_OPTS -Dcom.sun.management.jmxremote.port=8192"

#### 3.14.6 Configuración de Conectores para Tomcat.

Los conectores para que el servicio responda en algún puerto específico son los responsables de la comunicación correcta.

```
# cd ../conf/ 
# vi server.xml
```

```
<Connector server="CETUV" 
address="10.205.63.245" 
port="80" 
protocol="HTTP/1.1" 
maxConnections="16384" 
maxHttpHeaderSize="8192" <- REVISAR TAMAÑO DE HEADER POR PROYECTO: 8k, 10k, …, 
16k 
connectionTimeout="60000" 
enableLookups="false" 
maxThreads="250" 
minSpareThreads="50" 
disableUploadTimeout="false" 
clientAuth="false" 
acceptCount="100" 
redirectPort="443" 
URIEncoding="UTF-8" 
socketBuffer="-1" 
maxKeepAliveRequests="-1" />
```
En caso de requerirse, se agrega el conector que atenderá por SSL:

```
 <Connector server="CETUV" address="10.205.63.245" port="443" protocol="HTTP/1.1" 
SSLEnabled="true" 
scheme="https" secure="true"
 enableLookups="false" 
 maxThreads="250" 
 minSpareThreads="10" 
 disableUploadTimeout="true" 
 acceptCount="100" 
 maxHttpHeaderSize="8192" <- REVISAR TAMAÑO DE HEADER POR PROYECTO!!! 
 keystoreFile="="/app/liferay-portal-6.2-ee-sp18/tomcat-7.0.62/certificado/keystore.jks" 
 keystorePass="password"
```
 clientAuth="false" sslProtocol="TLS" sslEnabledProtocols="TLSv1.1,TLSv1.2"

systemctl start liferay systemctl enable liferay

systemctl status liferay

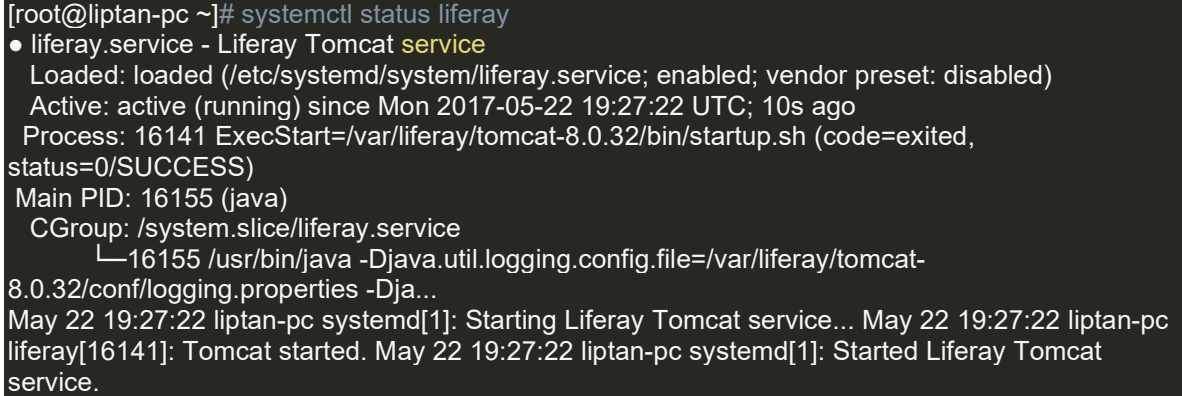

http://Server-IP-address:8080

# 3.14.7 Configuración de Certificado de Seguridad SSL.

El certificado SSL es un certificado digital que autentica la identidad de un sitio web y habilita una conexión cifrada.

Puerto de Aplicación 8080

Puerto de apache Tomcat 443

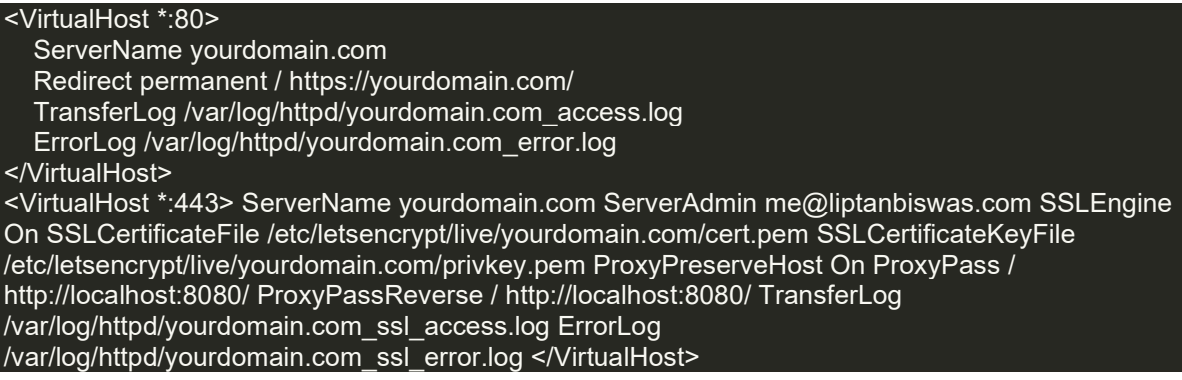

# 3.14.8 Configuración del SELinux del Sistema Operativo.

SELinux es una arquitectura de seguridad para los sistemas Linux que otorga a los administradores mayor control sobre quién puede acceder al sistema.

Configuración de SELinux en modo disabled

SELINUX=disabled

# 3.14.9 Configuración del Nodo Liferay.

La Configuración de información del entorno implica el nombre de nuestro sitio web o proyecto, el idioma, el nombre del propietario y la cuenta de correo de administración.

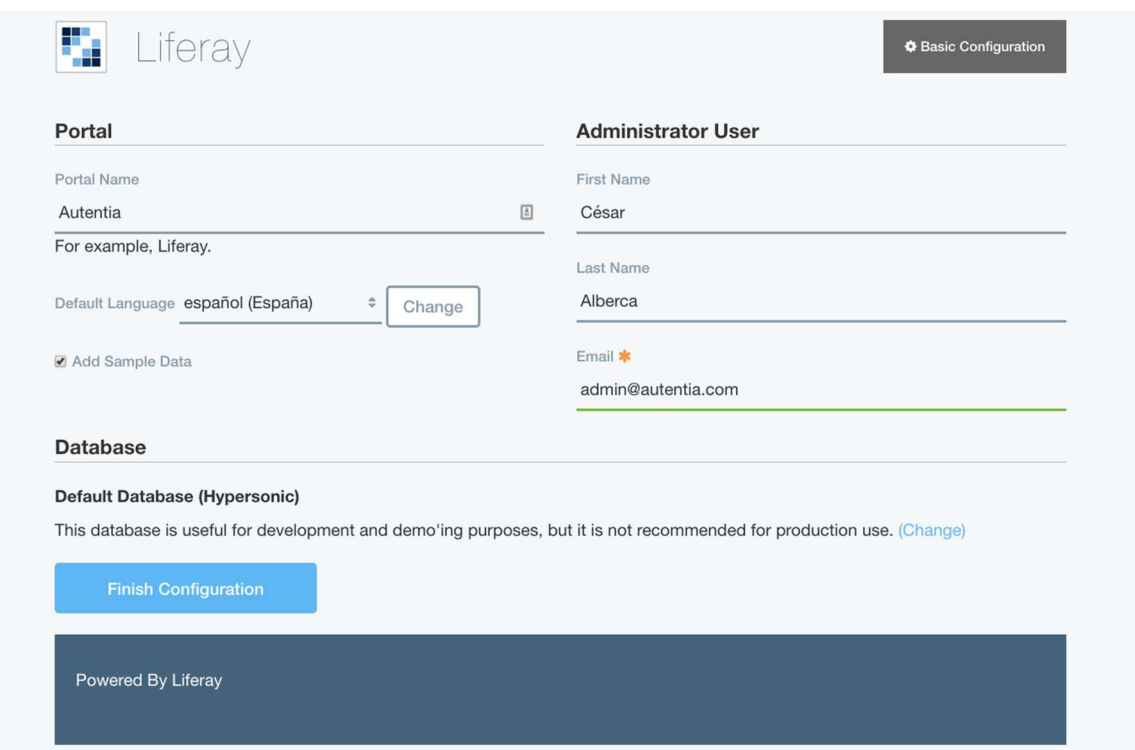

Figura 3.5 Configuración de Cuenta Liferay

La Base de Datos que será sincronizada con Liferay es indispensable esta será poblada al iniciar el nuevo portal.

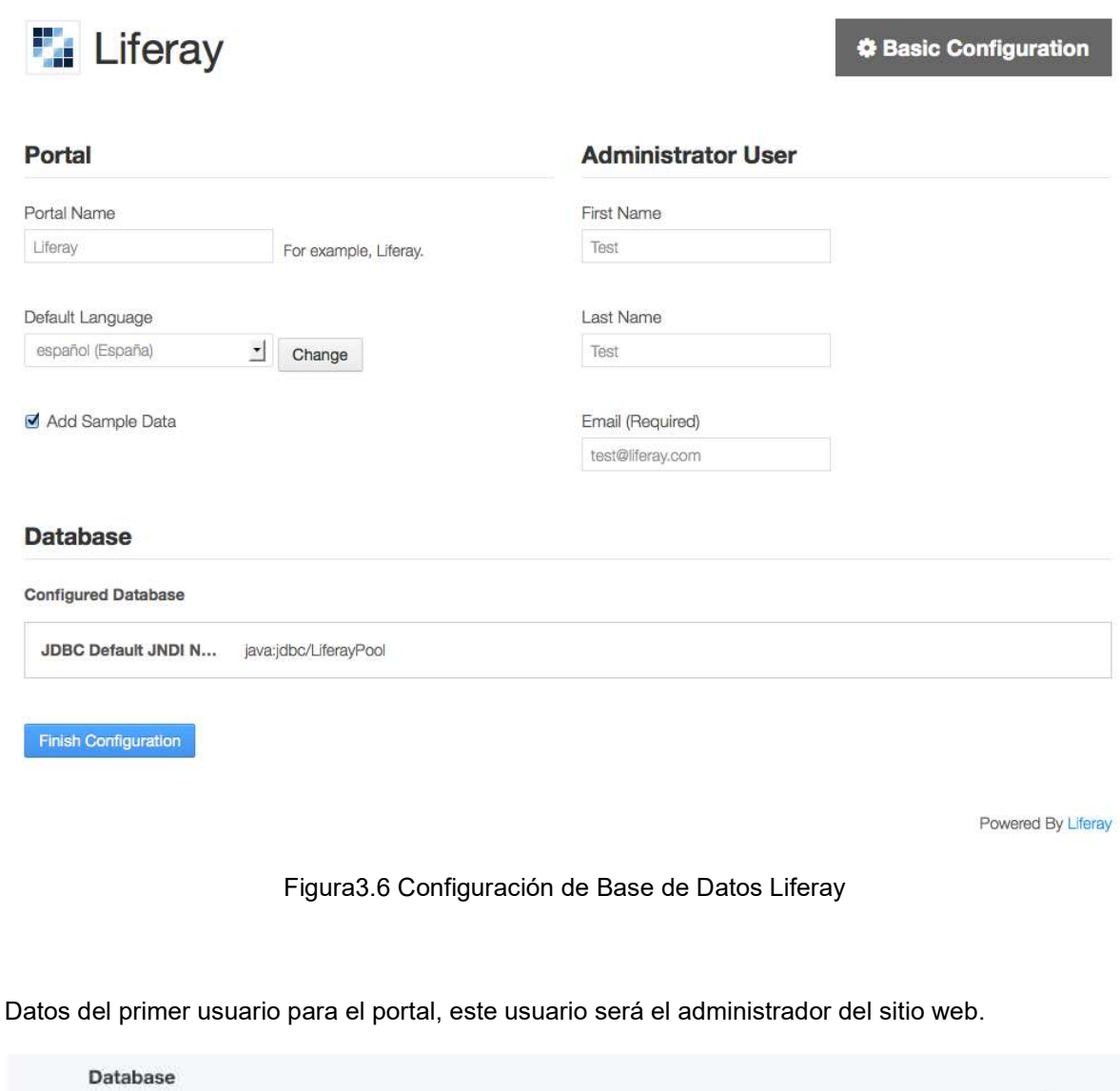

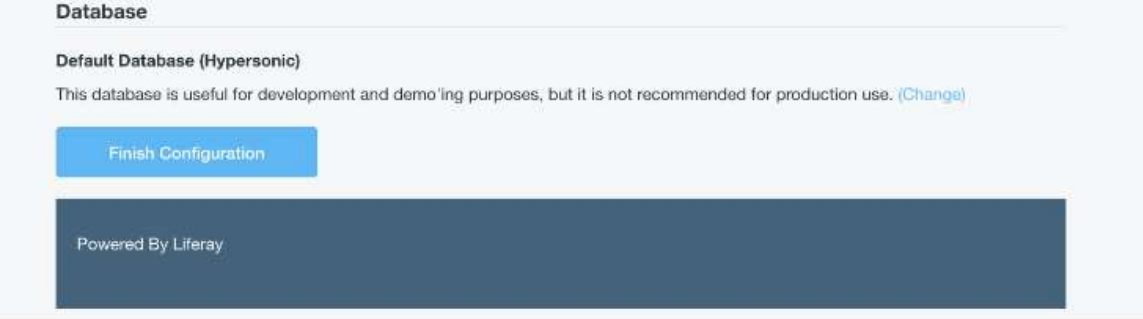

Figura 3.7 Sincronización de Información de Liferay

Información de la base de datos creada que será usada para consultas de información del sitio web

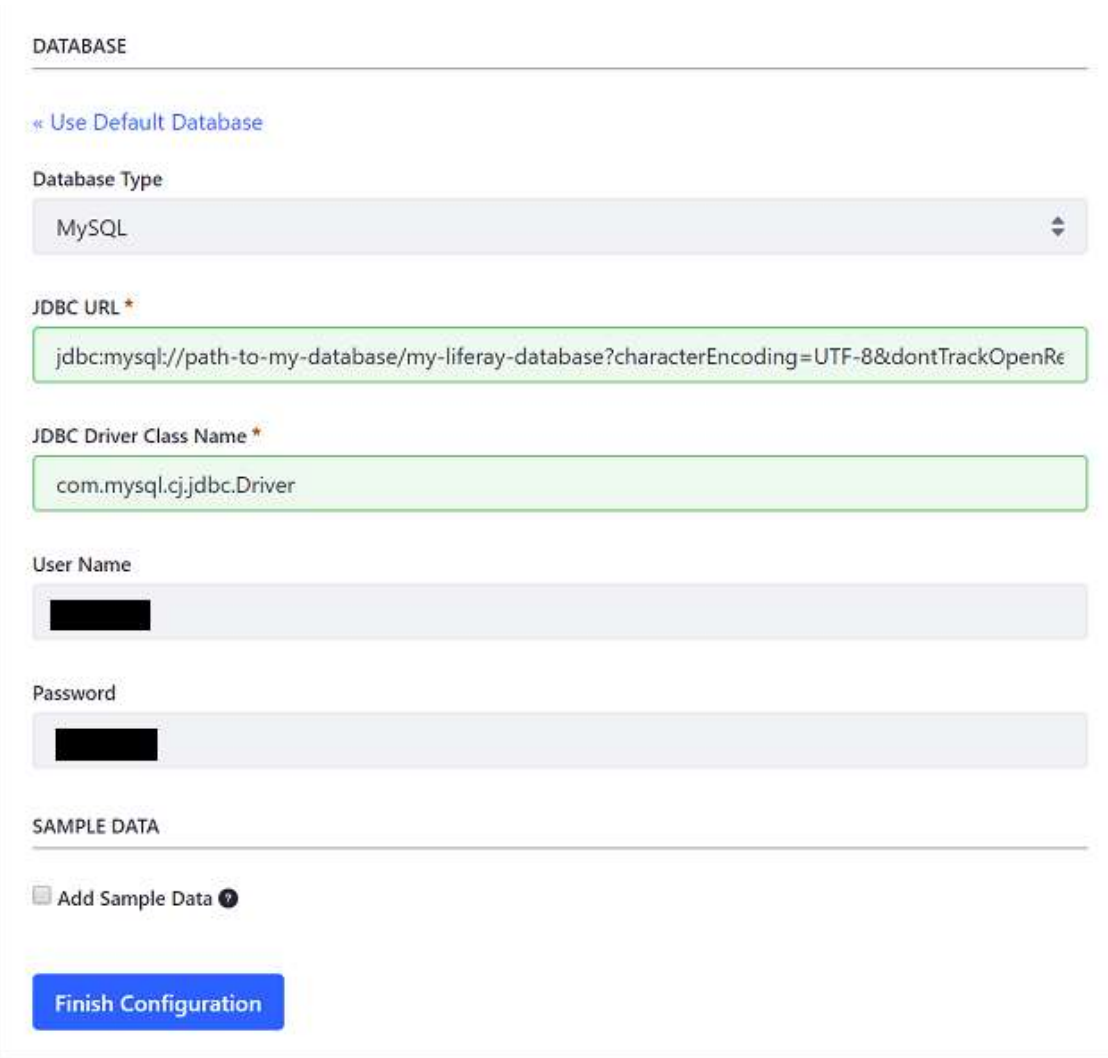

Figura 3.8 Información Configurada de Cuenta Liferay

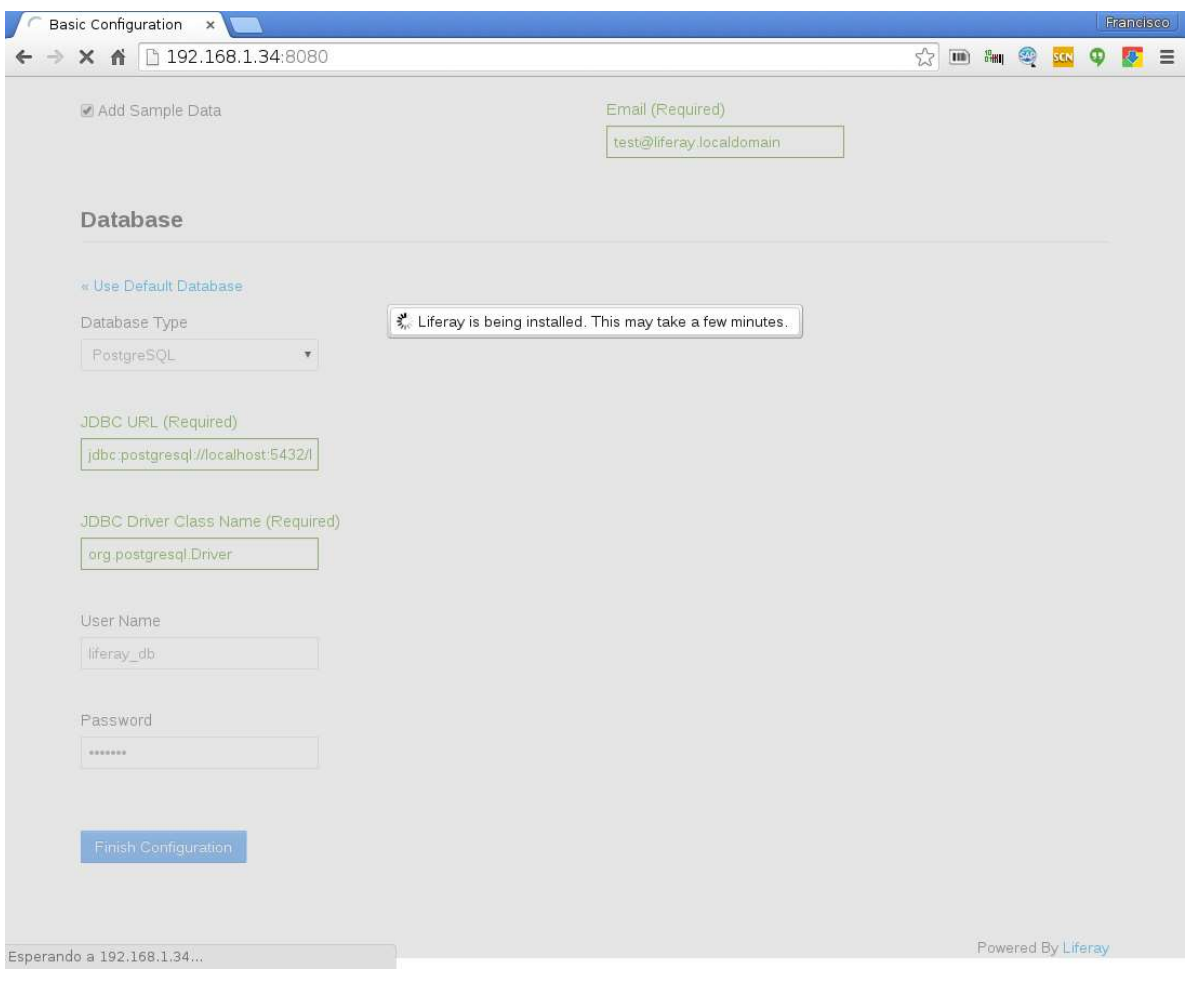

Sincronización y procesamiento del primer acceso a Portal Liferay.

Figura 3.9 Procesamiento de Acceso a Portal Liferay.

 $\bigcirc$  Test Test

Francisco

Fa Nueva contraseña - L x 

Nueva contraseña y recordatorio para la misma.

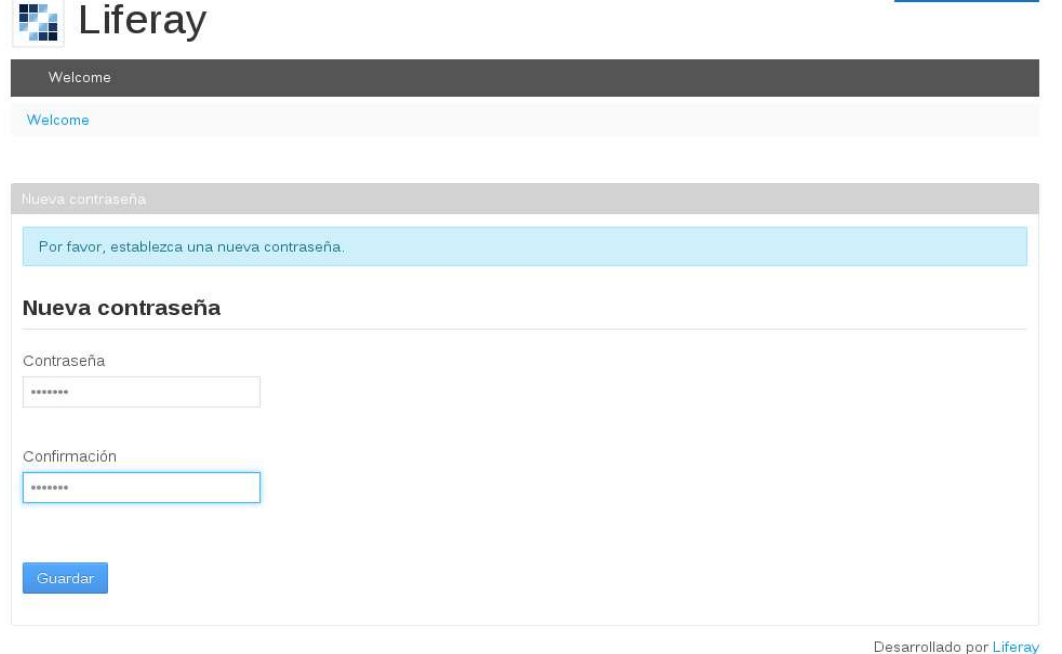

Figura 3.10 Portal de Acceso a Liferay.

Entorno configurado en la página de administración.

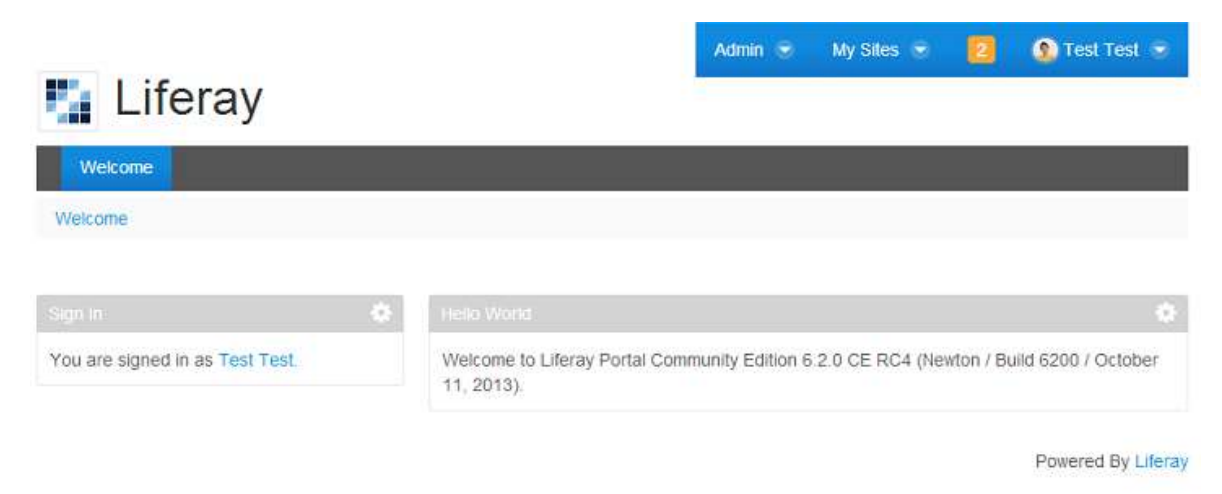

Figura 3.11 Bienvenida al Perfil de la Cuenta Liferay.

# 3.14.10 Instalación de Licencia Liferay.

Consiste en copiar el archivo .XML enviado en la ruta de deploy de Liferay.

# cp activation-key-production-6.2ee-liferay-ntmldnb4v.xml /app/liferay-portal-6.2-ee-sp18/deploy

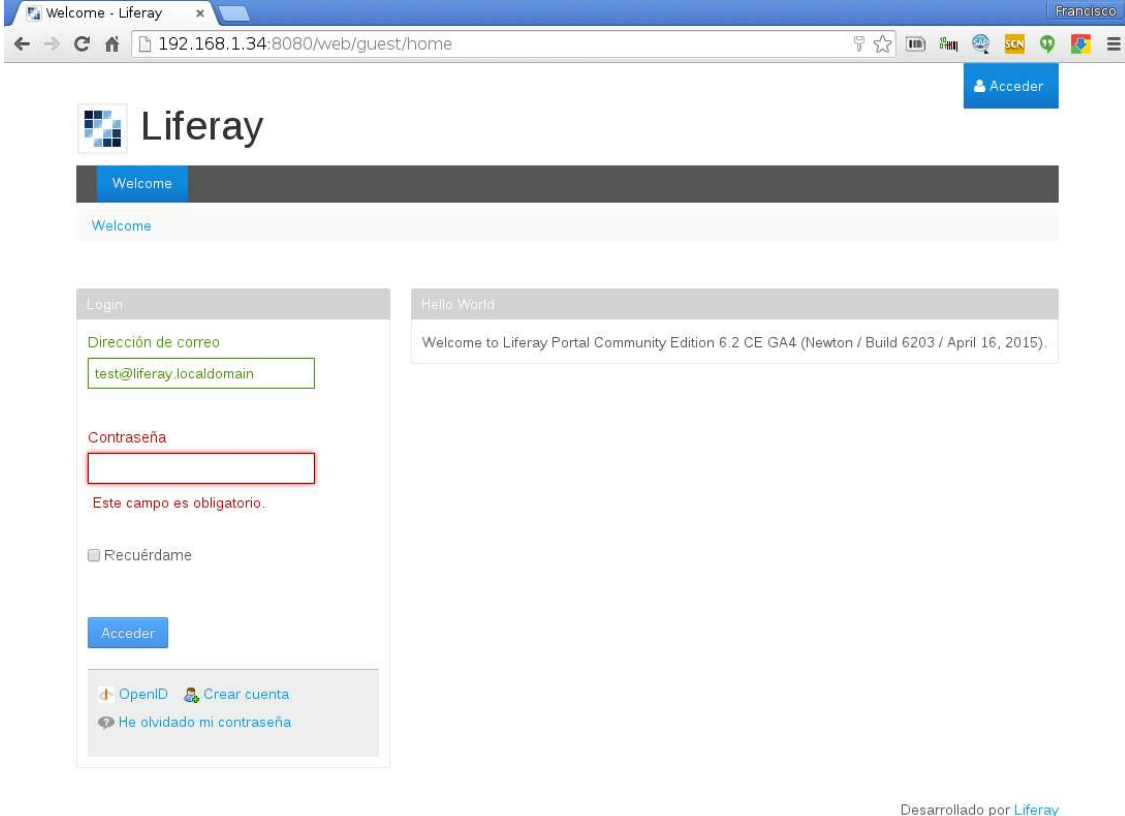

Figura3.12 Notificación de Falta de Licencia de Liferay

La configuración es validada con el archivo portal-setup-wizard.properties.

# 3.14.11 Configuración del Segundo Nodo Liferay Clúster.

La configuración de éste es la misma que el nodo1

# scp portal-setup-wizard.properties liferay@primerNodo:/app/liferay-portal-6.2-ee-sp18

La licencia es individual: para cada nodo de Liferay

Despliegue de cada nodo:

# cp Liferay\ Solr\ 4\ Search\ Engine.lpkg /app/liferay-portal-6.2-ee-sp18/deploy/ # cp Liferay\ Ehcache\ Cluster.lpkg /app/liferay-portal-6.2-ee-sp18/deploy/

# 3.14.12 Configuración de SOLR – Liferay.

SOLR es una herramienta de Apache que sirve para realizar indexaciones de entornos Java, para el caso de Liferay, esta herramienta contendrá todas las referencias de índices para los portlets, ambientes, instancias de portal, imágenes, etc.

Con el paquete de SOLR descargado previamente, en el equipo que será el indexador, desempaquetamos el archivo \*.zip que se obtuvo de dicha descarga.

# cd /app/solr # unzip solr-4.3.1.zip

La carpeta solr-4.3.1 tiene el entorno de Java responsable de las indexaciones.

# cd /app/solr/solr-4.3.1/example/etc

características de inicio de SOLR:

# vi jetty.xml

parámetros de los valores para "addConnector":

<Call name="addConnector">

<Arg>

<New class="org.eclipse.jetty.server.bio.SocketConnector">

 <Call class="java.lang.System" name="setProperty"> <Arg>log4j.configuration</Arg> <Arg>etc/log4j.properties</Arg> </Call>

<Set name="host"><SystemProperty name="jetty.host" default="IP\_SOLR"/></Set>

<Set name="port"><SystemProperty name="jetty.port" default="8090"/></Set>

<Set name="maxIdleTime">50000</Set>

<Set name="lowResourceMaxIdleTime">1500</Set>

<Set name="statsOn">false</Set>

</New>

</Arg>

</Call>

Parámetros de optimización de memoria

# cd /app/solr/solr-4.3.1/example # nohup java -jar -Xmx8g -XX:MaxPermSize=128m start.jar &

# ps -edf | grep start.jar root 2282 1 0 Apr07 ? 00:08:03 java -jar -Xmx8g -XX:MaxPermSize=128m start.jar

# 3.14.13 Comunicación de Liferay con SOLR.

Se toman los valores de un solo nodo de Liferay, para que ése sea el que realice el comunicado principal de la indexación y el segundo nodo sólo lea dichos índices.

# cd /app/liferay-portal-6.2-ee-sp18/tomcat-7.0.62/webapps/solr4-web/WEB-INF/conf # scp solrconfig.xml liferay@segundoNodo:/app/solr/solr-4.3.1/example/solr/collection1/conf # scp schema.xml /app/solr/solr-4.3.1/example/solr/collection1/conf

El archivo solr-ext.properties contiene la información de conexión al SOLR:

#cd /app/liferay-portal-6.2-ee-sp18/tomcat-7.0.62/webapps/solr4-web/WEB-INF/classes # vi solr-ext.properties

server.http.url=http://IP\_SOLR:8090/solr

#### 3.14.14 Generación de Índices.

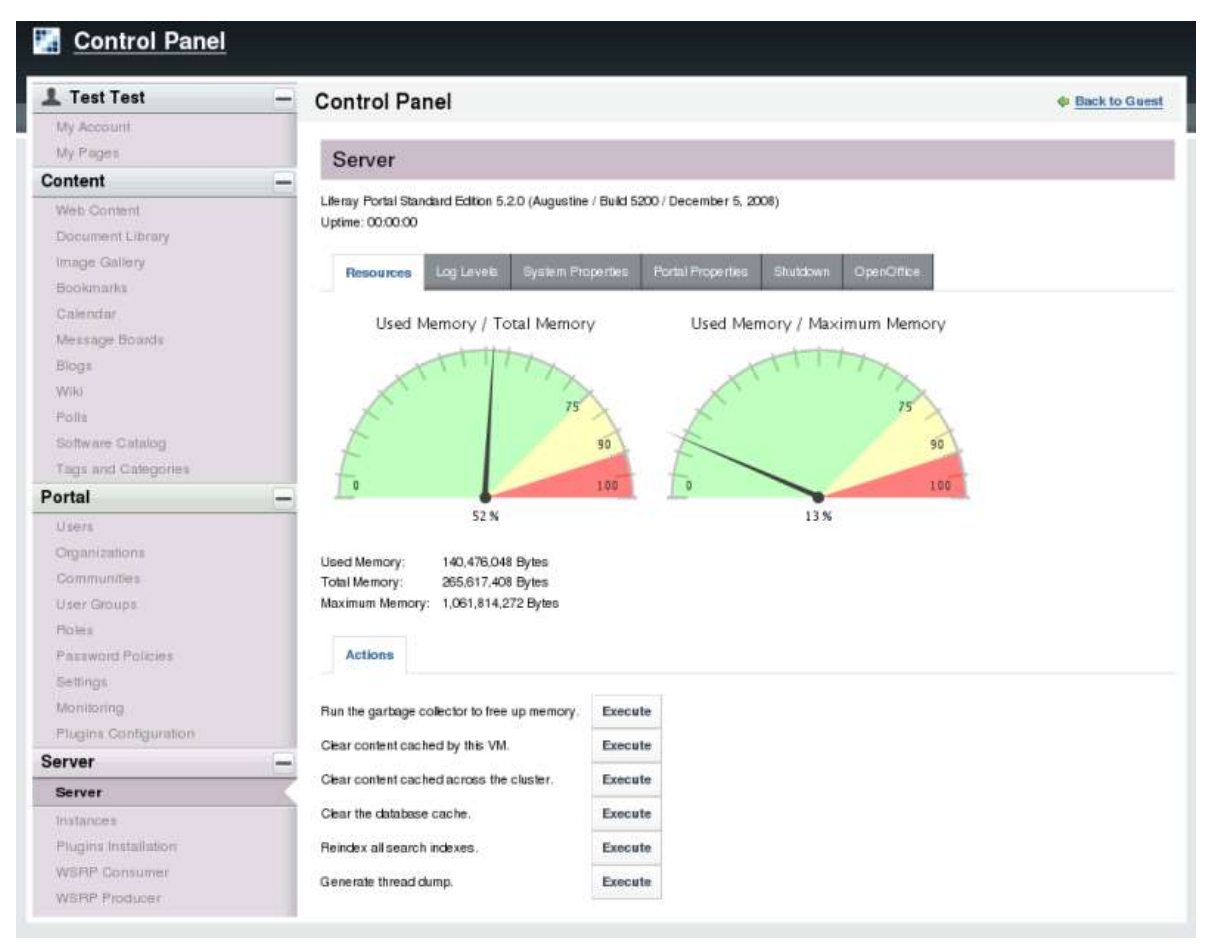

Generación de índices de la plataforma por primera vez.

Figura 3.13 Configuración de Índices de Liferay.

#### Comprobación de la generación de índices

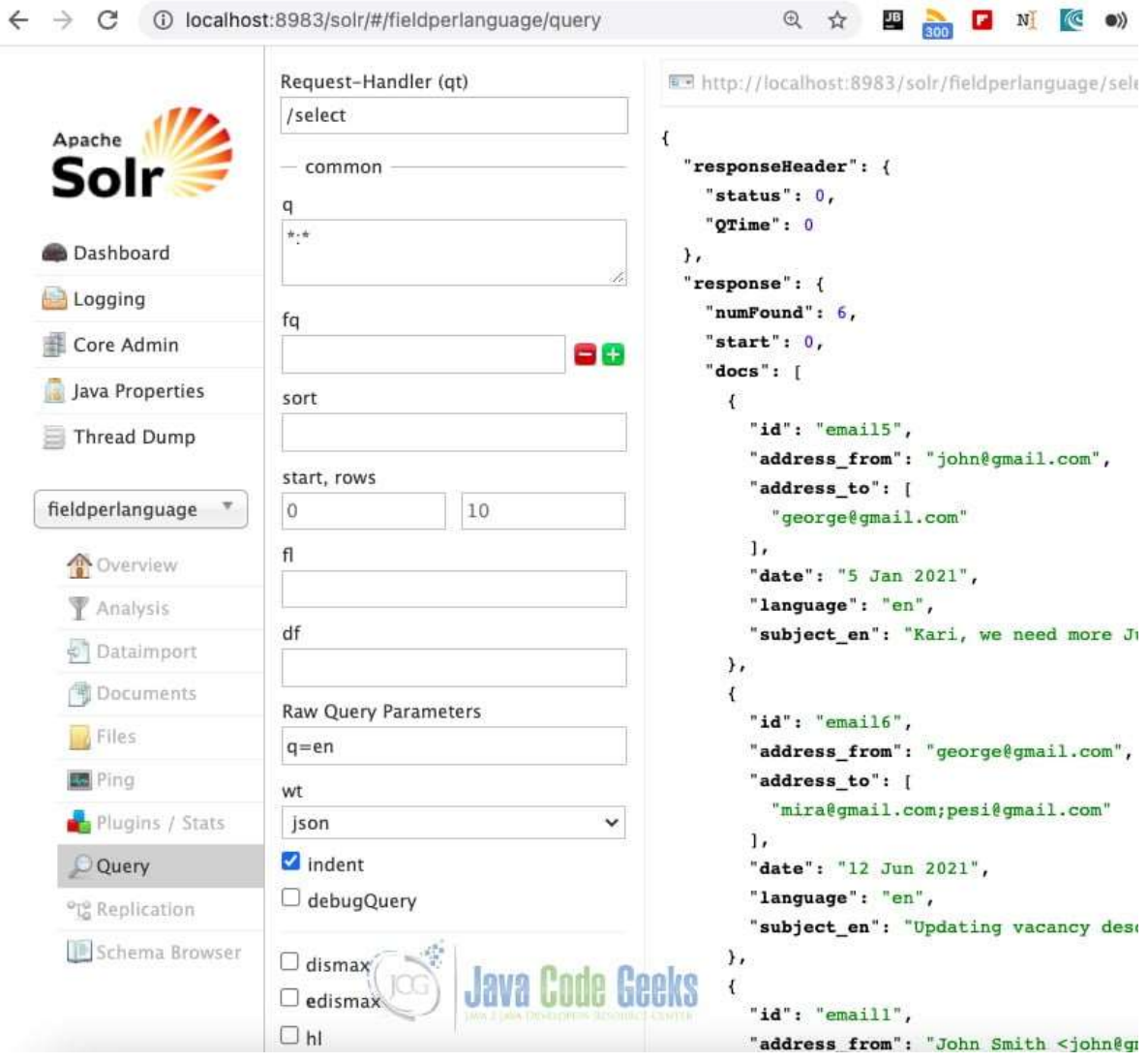

Figura 3.14 Confirmación SOLR de Generación de Índices de Liferay

# 3.14.15 Configuración de SOLR en el Segundo Nodo Liferay.

La configuración del indexado inicial está hecha y ya no es necesario realizarla nuevamente desde el segundo nodo, para segundo nodo sólo se realiza la Comunicación de Liferay con SOLR descrita en el subíndice 3.14.13

# cd /app/liferay-portal-6.2-ee-sp18/tomcat-7.0.62/webapps/solr4-web/WEB-INF/classes # vi solr-ext.properties

server.http.url=http://IP\_SOLR:8090/solr

Es importante tener en cuenta, que a pesar de que los nodos de Liferay no estén en clúster, ven los mismos índices de SOLR ya que la BD es la misma y de ahí se generan los servicios que Liferay levanta al iniciar.

# 3.14.16 Configuración del Clúster de Liferay.

Directorio por defecto es \$LIFERAY\_HOME/data/document\_library, este directorio existe en ambos nodos con la misma información replicada por el clúster.

# 3.14.17 Configuración de UNISON.

instalación del componente:

# rpm -Uvh unison-2.40.63-1.el6.rf.x86\_64.rpm

script que realiza la transferencia de información entre nodos.:

# cd /export/home/liferay # vi document library replicacion.sh #!/bin/bash # chown -R liferay:www /app/liferay-portal-6.2-ee-sp18/data/document\_library # su - liferay -c 'unison /app/liferay-portal-6.2-ee-sp18/data/document\_library ssh://segundoNodo//app/liferay-portal-6.2-ee-sp18/data/document\_library'

# 3.14.18 Configuración de JGroups Clúster Link.

Configuración de los grupos de IP que pertenecen al clúster, el clúster unicast con escuchas de nodos definidos.

```
# cd /app/liferay-portal-6.2-ee-sp18/tomcat-7.0.62/bin 
# vi setenv.sh 
Primer nodo: 
# 
#Cluster 
# 
CATALINA_OPTS="$CATALINA_OPTS -Djava.net.preferIPv4Stack=true" 
CATALINA_OPTS="$CATALINA_OPTS -Djgroups.bind_addr=primerNodo" 
CATALINA_OPTS="$CATALINA_OPTS -Djgroups.tcpping.initial_hosts= primerNodo [7800], 
segundoNodo [7800]" 
Segundo nodo: 
# 
#Cluster 
# 
CATALINA_OPTS="$CATALINA_OPTS -Djava.net.preferIPv4Stack=true" 
CATALINA_OPTS="$CATALINA_OPTS -Djgroups.bind_addr=segundoNodo" 
CATALINA_OPTS="$CATALINA_OPTS -Djgroups.tcpping.initial_hosts= primerNodo [7800], 
segundoNodo [7800]"
```
Archivo unicast.xml dentro de la carpeta:

\$LIFERAY\_HOME/tomcat7.0.62/webapps/ROOT/WEB-INF/clases de cada uno de los nodos.

#cd /app/liferay-portal-6.2-ee-sp18/tomcat-7.0.62/webapps/ROOT/WEB-INF/classes #vi unicast.xml

 $\leq$  --

TCP based stack, with flow control and message bundling. This is usually used when IP multicasting cannot be used in a network, e.g. because it is disabled (routers discard multicast). Note that TCP.bind\_addr and TCPPING.initial\_hosts should be set, possibly via system properties, e.g. -Djgroups.bind\_addr=192.168.5.2 and -Djgroups.tcpping.initial\_hosts=192.168.5.2[7800] -->

<config xmlns="urn:org:jgroups" xmlns:xsi="http://www.w3.org/2001/XMLSchema-instance" xsi:schemaLocation="urn:org:jgroups http://www.jgroups.org/schema/JGroups3.1.xsd"> <TCP bind\_port="7800" singleton\_name="Liferay" loopback="false" recv\_buf\_size="\${tcp.recv\_buf\_size:5M}" send\_buf\_size="\${tcp.send\_buf\_size:640K}" max bundle size="64K" max\_bundle\_timeout="30" enable\_bundling="true" use send queues="true" sock conn timeout="300" timer\_type="old" timer.min\_threads="4" timer.max\_threads="10" timer.keep alive time="3000" timer.queue\_max\_size="500" thread\_pool.enabled="true" thread\_pool.min\_threads="1" thread\_pool.max\_threads="10" thread pool.keep alive time="5000" thread pool.queue enabled="false" thread pool.queue max size="100" thread\_pool.rejection\_policy="discard" oob\_thread\_pool.enabled="true" oob\_thread\_pool.min\_threads="1" oob\_thread\_pool.max\_threads="8" oob thread pool.keep alive time="5000" oob thread pool.queue enabled="false" oob thread pool.queue max size="100" oob thread pool.rejection policy="discard"/> <TCPPING timeout="3000" initial\_hosts= "\$host1\_FQDN[7800],\$host2\_FQDN[7800],\$host3\_FQDN[7800],\$host4\_FQDN[7800]" port\_range="1" num initial members="10"/> <MERGE2 min\_interval="10000" max\_interval="30000"/> <FD\_SOCK/> <FD timeout="3000" max\_tries="3" /> <VERIFY\_SUSPECT timeout="1500" /> <BARRIER /> <pbcast.NAKACK2 use\_mcast\_xmit="false" discard\_delivered\_msgs="true"/> <UNICAST /> <pbcast.STABLE stability\_delay="1000" desired\_avg\_gossip="50000"

max\_bytes="4M"/> <pbcast.GMS print\_local\_addr="true" join\_timeout="3000" view\_bundling="true"/> <UFC max\_credits="2M" min\_threshold="0.4"/> <MFC max\_credits="2M" min\_threshold="0.4"/> <FRAG2 frag\_size="60K" /> <!--RSVP resend\_interval="2000" timeout="10000"/--> <pbcast.STATE\_TRANSFER/> </config>

archivo de llamados portalext.properties dentro del \$LIFERAY\_HOME de cada equipo

#cd /app/liferay/liferay-portal-6.2-ee-sp18 #vi portal-ext.properties time.zones=America/Mexico\_City locales=es\_ES,en\_US # #Cluster # cluster.link.enabled=true #cluster link channel properties cluster.link.channel.properties.control=/unicast.xml cluster.link.channel.properties.transport.0=/unicast.xml cluster.link.autodetect.address=IP\_BD:PUERTO\_BD ehcache.cluster.link.replication.enabled=true

Dichas líneas hacen la comunicación entre los nodos por medio del archivo unicast.xml, configurado previamente, los jgroups definidos en el Tomcat y haciendo referencia de comunicación a través de la IP y puerto de la BD, esa línea sólo se define para que ambos nodos vean el mismo esquema al hacer el link de los nodos y detecten un mismo valor para ambos, por seguridad se define en la BD ya que es la misma para estos dos nodos.

Prueba de la comunicación entre los nodos reiniciando escalonadamente los Liferay de cada equipo

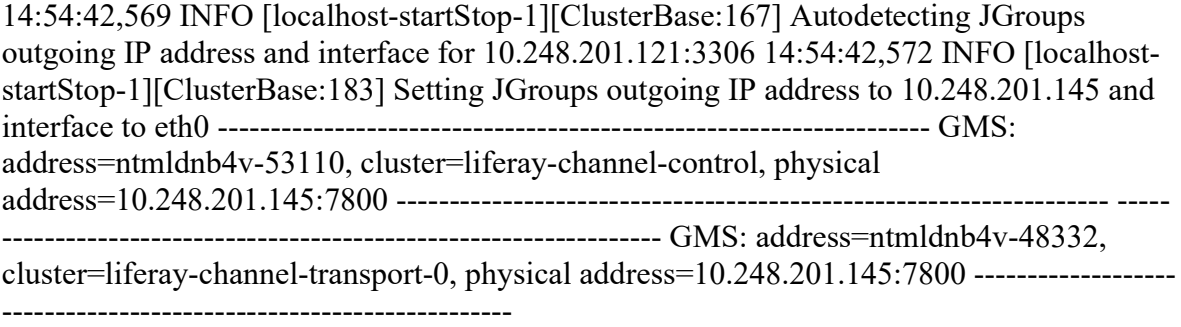

Archivo log del segundo nodo, al levantar, la comunicación con el otro servidor:

14:57:06,797 INFO [localhost-startStop-1][ClusterBase:167] Autodetecting JGroups outgoing IP address and interface for 10.248.201.121:3306

14:57:06,802 INFO [localhost-startStop-1][ClusterBase:183] Setting JGroups outgoing IP address to 10.248.201.147 and interface to eth1

------------------------------------------------------------------- GMS: address=ntmllra12v-4076, cluster=liferay-channel-control, physical address=10.248.201.147:7800

------------------------------------------------------------------- -------------------------------------------------------------------

GMS: address=ntmllra12v-46095, cluster=liferay-channel-transport-0, physical address=10.248.201.147:7800

------------------------------------------------------------------- 14:57:07,267 INFO [Incoming-3,shared=Liferay][BaseReceiver:88] Accepted view [ntmldnb4v-53110|1] [ntmldnb4v-53110, ntmllra12v-4076] 14:57:07,465 INFO [Incoming-4,shared=Liferay][BaseReceiver:88] Accepted view [ntmldnb4v-48332|1] [ntmldnb4v-48332, ntmllra12v-46095

#### 3.14.19 Configuración de Pool de Conexiones en Liferay.

Archivos de configuración:

/app/liferay-portal-6.2-ee-sp18/tomcat-7.0.62/conf/server.xml

En este archivo, se añaden las líneas del pool de conexiones dentro de la sección GlobalNamingResources teniendo cuidado de modificar los parámetros correctos para la Base de Datos.

<Resource name="jdbc/LiferayPool" auth="Container" type="javax.sql.DataSource" factory="org.apache.tomcat.jdbc.pool.DataSourceFactory" testWhileIdle="true" testOnBorrow="true" testOnReturn="false" validationQuery="SELECT 1" validationInterval="30000" timeBetweenEvictionRunsMillis="30000" maxActive="250" minIdle="10" maxWait="10000" maxIdle="10" initialSize="10" removeAbandonedTimeout="600" removeAbandoned="false" logAbandoned="true" minEvictableIdleTimeMillis="30000" jmxEnabled="true" jdbcInterceptors="org.apache.tomcat.jdbc.pool.interceptor.ConnectionState; org.apache.tomcat.jdbc.pool.interceptor.StatementFinalizer" username="USUARIO" password="CONTRASEÑA" driverClassName="com.mysql.jdbc.Driver"

url="jdbc:mysql://IP:PUERTO/DB?useUnicode=true&characterEncoding=UTF8&useFast DateParsing=false&useSSL=false" defaultAutoCommit="false" />

/app/liferay/liferay-portal-6.2-ee-sp18/tomcat-7.0.62/conf/context.xml

Se define el enlace al recurso:

<Context>

<!-- Default set of monitored resources -->

<WatchedResource>WEB-INF/web.xml</WatchedResource>

<ResourceLink name="jdbc/LiferayPool" global="jdbc/LiferayPool" type="javax.sql.DataSource"/>

/app/liferay/liferay-portal-6.2-ee-sp18/portal-ext.properties

Se agregan todas las líneas siguientes al inicio del archivo

# # DATABASE # jdbc.default.jndi.name=jdbc/LiferayPool

/app/liferay/liferay-portal-6.2-ee-sp18/portal-setup-wizard.properties

Aquí se comentan todas las líneas que inicien con jdbc

#jdbc.default.driverClassName=com.mysql.jdbc.Driver #jdbc.default.password=Ce7uv%2456 #jdbc.default.url=jdbc:mysql://IP:PUERTO/BD?useUnicode=true&characterEncoding=UTF8&useFa stDateParsing=false&useSSL=false #jdbc.default.username=micetuvusr

# 3.14.20 Finalidad y Funcionalidad de la Implementación de Staging Liferay.

El Nodo de Staging o Desarrollo se implementó como una funcionalidad que le brinda seguridad al ambiente Productivo.

Este ambiente es donde se generan las pruebas de los diversos aplicativos y las nuevas mejoras, en él se aplican los cambios sugeridos por el cliente y la mejora continua, una vez que se tienen los resultados óptimos esperados y que se han hecho los ajustes necesarios, se realizan pruebas de funcionalidad en conjunto con el cliente, desarrolladores, y las áreas involucradas en el funcionamiento del sitio Web.

Posterior a las pruebas y validaciones se dan las autorizaciones si es que fue un cambio o mejora exitosa, en caso contrario se realizan las observaciones pertinentes para realizar los ajustes necesarios.

Por medio de este ambiente de Staging se realiza la publicación o liberación a Producción, esto después de haber superado las pruebas y ajustes necesarios, brindando la tranquilidad de siempre poder realizar un rol back de forma rápida y eficiente.

# 3.14.21 Instalación y Configuración de NGINX.

Realizada la instalación se configura para que las peticiones que se reciban del cliente por el puerto 80 las redireccione al puerto 443.

Los ajustes en el archivo de configuración:

server {

```
 listen 192.24.X.X:80; 
server_name intranet.cetuv.com;
 return 301 https://intranet.cetuv.com$request_uri; 
 # bloquear los método HTTP 
 if ($request_method !~ ^(GET|HEAD|POST)$ ) { 
      return 405; 
 }
```

```
 }
```
Puerto SSL y los directorios donde se aloja el certificado y su llave privada.

server {

listen 192.24.X.X:443 ssl;

server\_name intranet.cetuv.com;

access\_log /opt/app/nginx\_logs/access\_intranet.log main;

error\_page 403 404 500 502 503 504 /errors/index.html;

ssl\_certificate /home/intranet/certificado/CETUV/wc\_rcetuv.crt;

ssl\_certificate\_key /home/intranet/certificado/CETUV/private.key;

ssl\_session\_cache shared:SSL:10m;

ssl\_session\_timeout 5m;

ssl\_protocols TLSv1.2;

ssl\_prefer\_server\_ciphers on;

ssl\_ciphers

ECDH+AESGCM:DH+AESGCM:ECDH+AES256:DH+AES256:ECDH+AES128:DH+AES:!aNULL:! MD5:!DSS;

ssl\_dhparam /etc/ssl/dhparam.pem;

 # Bloquear los métodos HTTP if (\$request\_method !~ ^(GET|HEAD|POST)\$ ) { return 405;

}

 index index.html index.htm; autoindex off; autoindex\_exact\_size off; autoindex\_localtime off;

Iniciamos el servicio de nginx en los servidores web con el siguiente comando:

# /usr/sbin/nginx -c /opt/app/nginx/intraRCetuv.conf

Validación:

[intra@servercetuv~]\$ ps -efa | grep nginx

root 90318 1 0 2021 ? 00:00:00 nginx: master process /usr/sbin/nginx -c /opt/app/nginx/intraRCetuv.conf nginx 90319 90318 0 2021 ? 00:36:24 nginx: worker process<br>nginx 90320 90318 0 2021 ? 00:44:50 nginx: worker process nginx 90320 90318 0 2021 ? 00:44:50 nginx: worker process nginx 90321 90318 0 2021 ? 01:15:38 nginx: worker process nginx 90322 90318 0 2021 ? 01:08:04 nginx: worker process nginx 90322 90318 0 2021 ? 01:08:04 nginx: worker process nginx 90323 90318 0 2021 ? 00:01:41 nginx: cache manager process

#### 3.14.22 Prueba en Producción.

Instalación del aplicativo web en el servidor Liferay implementado para soportar las necesidades del aplicativo que brindará la interfaz de la plataforma para el usuario final.

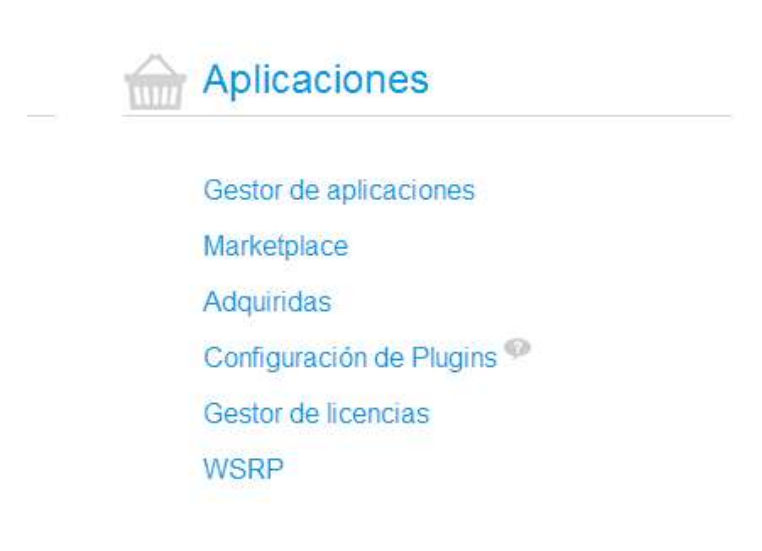

¿Desea gestionar las aplicaciones instaladas?

Administrar aplicaciones

Figura3.15 Gestor de Aplicaciones Liferay.

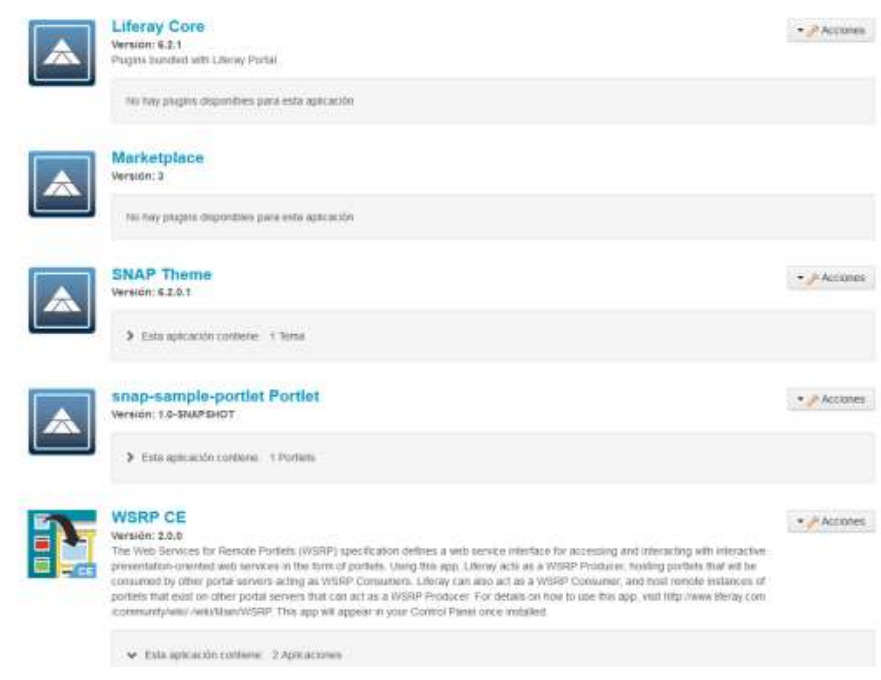

Figura 3.16 Aplicaciones Instaladas en Liferay.

Se ejecutaron pruebas de acceso de usuarios y generación de CDFI, con lo cual quedaron concluidas las validaciones y se generaron las liberaciones a producción.

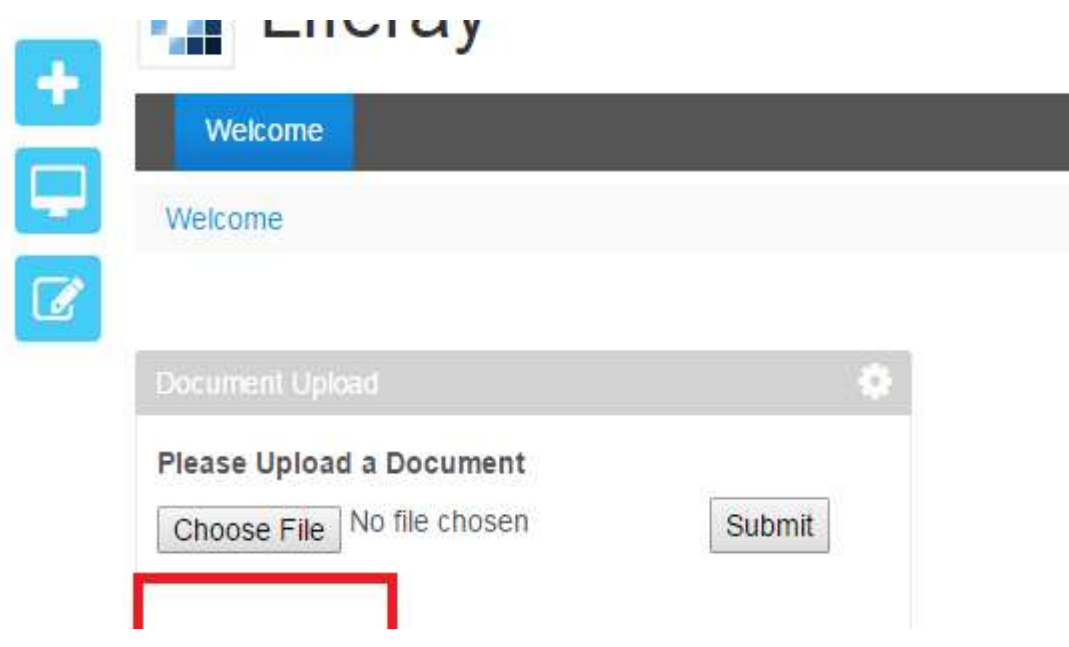

Figura3.17 Prueba de Descarga de CFDI del Usuario Final.

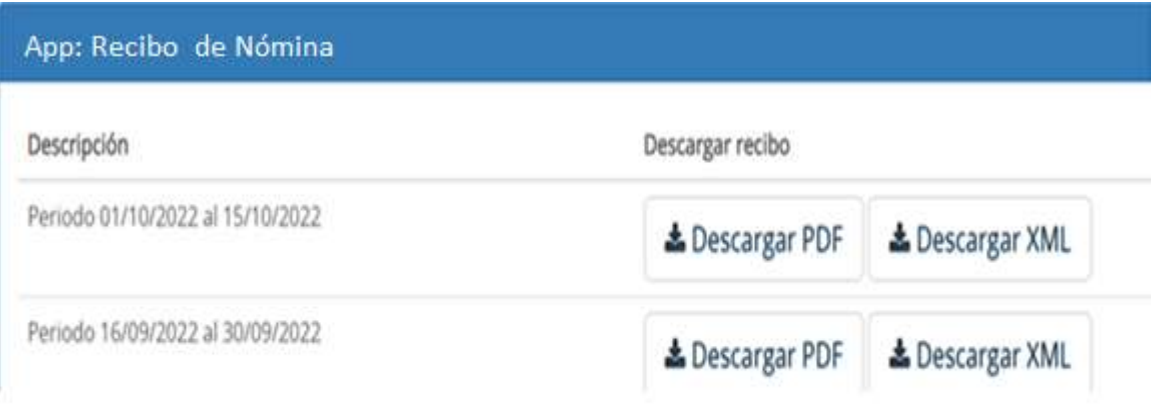

Figura 3.18 CFDI Generados para Descarga.

### 3.14.23 Resultados.

Los resultados de la implementación de la solución para la descarga de recibos CFDI de los empleados localizados en el Noroeste del país fueron satisfactorios, cumpliendo cada lineamiento de las áreas involucradas, por lo que el proyecto quedó con aprobación de los solicitantes y los Administradores de la aplicación de nóminas.

Los alcances del proyecto fueron cumplidos, quedando cubiertas las necesidades de los empleados de las regiones que no tenían plataforma alguna de infraestructura, así como servicios Web para los requerimientos administrativos.

La mejora de la plataforma de descarga de recibos fue satisfactoria, agregándole la funcionalidad de cubrir necesidades de empleados que no estaban siendo cubiertas.

El análisis del proceso y la implementación pruebas fueron de gran utilidad, obteniendo el 100% del Objetivo planteado, incorporando de forma sencilla mejoras de manera continua de la plataforma, sin que ésta tenga afectaciones de funcionalidad.

#### 3.14.24 Conclusiones.

Durante la realización del proyecto se desarrollaron esquemas de planeación, modelado de la aplicación de nóminas para los empleados, para lo cual se requirió involucrarse en el flujo de las operaciones de cálculo de los pagos a empleados, el estudio de este proceso aportó aprendizaje valioso que me encaminó a establecer una solución.

Conforme se fue desarrollando el proyecto, se investigó sobre los antecedentes del mismo y sobre las herramientas que se han utilizado para el desarrollo y la programación de la plataforma, tomando un marco teórico y práctico de los alcances y limitaciones con las cuales se contaba y partiendo del objetivo principal se realizaron pruebas en conjunto con parte operativa, usuarios, desarrolladores, y administradores, tomando sesiones de pruebas y de avances al proyecto culminándolo en tiempo y forma para su puesta en operación.

Este análisis me permitió aplicar los conocimientos adquiridos en la Facultad de Ingeniería como realización de pruebas de comunicación entre segmentos de red, sistemas operativos, bases de datos, programación, seguridad de sitios Web, y algunos métodos de cifrado, estos conocimientos adquiridos previamente me ayudaron a solucionar problemas de comunicación y de acceso.

# 3.14.25 Resultados Profesionales.

Durante el desarrollo e implementación del proyecto se generaron inconvenientes que llevaron, a aplicar conocimientos adquiridos a lo largo de la carrera, profesionalmente el desarrollo de este proyecto representó un reto, ya que no se contaba con documentación alguna de la situación actual de la red, y gracias a que conocimientos adquiridos durante la carrera en la Facultad de Ingeniería me ayudaron a realizar el análisis de los requerimientos y la documentación para el levantamiento de datos de la red interna y externa, así como de los datos que se tenían en las bases de datos y que se requería compartir de forma segura a través de la red privada.

La participación en este proyecto para implementar una solución a la problemática me sirvió para adquirir conocimiento y experiencia en proyectos que requieren una propuesta de solución personalizada, tomando en cuenta análisis previos de la problemática y la elección de una metodología apropiada, apegándose a los alcances y limitaciones y la mejora continua.

#### 3.14.26 Bibliografía.

Richard Petersen. (13 enero 2017). Red Hat Enterprise Linux 7, Desktops and Administration. Surfing Turtle Press. Inglés.

Sezov, Richard. (2009). liferay portal administrator's guide, 3rd edition. Liferay Press. Inglés.

Stphane Combaudon. (2018). Mysql 5. 7 Administración y Optimización. Eni. Informática. Español.

#### 3.14.27 Referencias Electrónicas.

Liferay Inc. (2022). Documentación Oficial Liferay. https://www.liferay.com/es/resources

Liferay Inc. (2022). Biblioteca Técnica. https://help.liferay.com/hc/es/sections/360002044292-Howto

Liferay Inc. (2022). Configuración de Solr. https://help.liferay.com/hc/es/articles/360029144351- Solr-Settings

Raúl Prieto Fernández. (2022). Configuración de Liferay en Debian. https://www.raulprietofernandez.net/blog/gnu-linux/como-instalar-y-configurar-liferay-en-gnu-linuxdebian

Red Hat Inc. (2022). Instalación y Configuración de NGINX. https://access.redhat.com/documentation/eses/red\_hat\_enterprise\_linux/8/html/deploying\_different\_types\_of\_servers/setting-up-andconfiguring-nginx\_deploying-different-types-of-servers